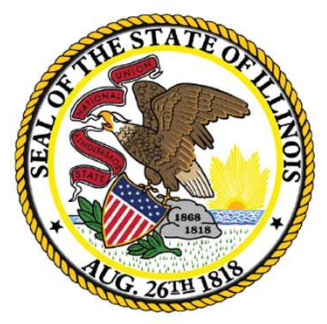

### Illinois **State Board of Education**

### Nita M. Lowey 21<sup>st</sup> Century Community Learning Centers

Project Directors' Meeting

October 17, 2023

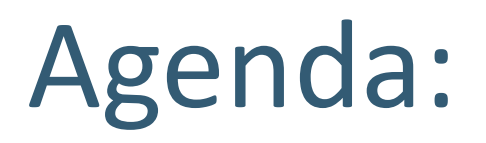

- Welcome; Introduction
- Expenditure Reporting
- Evaluation
- Monitoring
- Website, Power BI, Dates and Deadlines
- **Benchmarking**
- **Reminder: Continuation Application**
- Adjourn

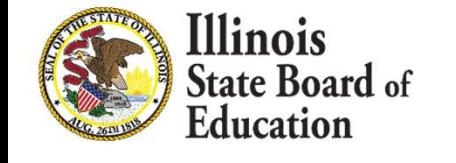

# Introductions

- $\blacksquare$  21st CCLC principal consultants
	- Chris Baxter cbaxter@isbe.net
	- Kristina Clements kclement@isbe.net
	- Damita Coleman dcoleman@isbe.net
	- Kenya Davis kedavis@isbe.net
	- Jeff Seiler jseiler@isbe.net
- Ryan Levin (Supervisor, Wellness) rlevin@isbe.net
- Kim Barnes-Cummins (Director, Wellness) kbarnes@isbe.net

# Affiliated Personnel

[llinois

- Affiliated Personnel<br>TBD Technical Assistance Provider Provides technical<br>assistance and professional development to 21st CCLC<br>grantees. Prior technical assistance located at: assistance and professional development to 21st CCLC grantees. Prior technical assistance located at: https://iqa.airprojects.org/ Affiliated Personnel<br>
FBD Technical Assistance Provider - Provides technical<br>
assistance and professional development to 21st CCLC<br>
grantees. Prior technical assistance located at:<br>
https://iga.airprojects.org/<br>
Education
- Statewide Evaluation for 21st CCLC programs, assists grantees and their evaluators with local evaluation questions. https://www.edc.org/ - TBD Tecnnical Assistance Provider - Provides technical<br>
assistance and professional development to 21st CCLC<br>
grantees. Prior technical assistance located at:<br>
https://iga.airprojects.org/<br>
Education Development Center
- Warehouse and Benchmarking tool and monitors data upload to the Federal 21APR. https://iirc.niu.edu/myirc.app

# Purpose of Funds

llinois

- This program supports the creation of community learning centers that provide academic enrichment opportunities during non-school hours for children, particularly students who attend high-poverty and low-performing schools.
- The program helps students and schools:
	- Meet state and local academic standards in core academic subjects.
	- Offer a broad array of enrichment activities that complement their regular academic programs.
	- Offer literacy and other educational services to the families of participating children.

# Illinois 21st CCLC by the Numbers

- $\blacksquare$  In FY 2024
	- 76 grantees
	- 161 grants
	- 492 sites
	- $\frac{1}{2}$  \$64.49 million in 21st CCLC funding
- In FY 2022 (most recent year these data are available)
	- 60,718 students served

Percent of grantees offering programming by age group served.

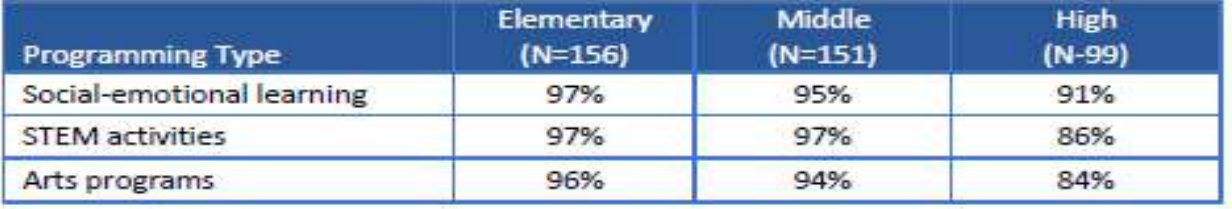

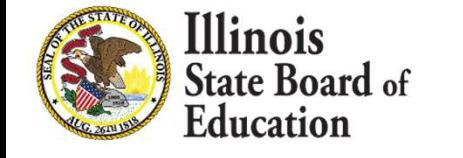

# IWAS Applications

- The FY 2024 IWAS application is currently out and due November 1, 2023.
- An official application must be submitted in IWAS.
- Note that no activities can occur until a substantially approvable application is received by ISBE.
- For support in completing IWAS application:
- FY 2024 Nita M. Lowey 21st CCLC IWAS Application In official application must be submitted in IWAS.<br>
Dete that no activities can occur until a substantially<br>
provable application is received by ISBE.<br>
In support in completing IWAS application:<br>
FY 2024 Nita M. Lowey 21st webpage.

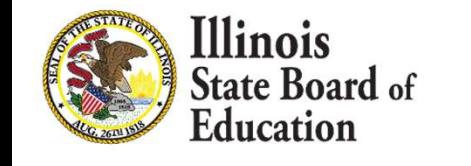

# IWAS Applications

- No funding will be disbursed until final approval of IWAS application is received. No funding will be disbursed until final approval of<br>IWAS application is received.<br>• 21<sup>st</sup> CCLC is a reimbursement grant; funds will be disbursed to the<br>entity once expenditures have been submitted to ISBE.<br>**Budget tips:** 
	- $\blacksquare$  21<sup>st</sup> CCLC is a reimbursement grant; funds will be disbursed to the entity once expenditures have been submitted to ISBE.
- **Budget tips:** 
	- See RFP for allowables/non-allowables
- Francuing Times are accurated aften their app<br>
AS application is received.<br>
21<sup>st</sup> CCLC is a reimbursement grant; funds will be disburs<br>
entity once expenditures have been submitted to ISBE.<br>
Idget tips:<br>
See RFP for allow The analysis of the distursement and Federal Grant Administration Policy,<br>Sudget tips:<br>State and Federal Grant Administration Policy,<br>Function and object codes can be found under<br>instructions on the budget page<br>The State a Fiscal Requirements, and Procedures Handbook<br>Republic Republic Space RFP for allowables/non-allowables<br>Function and object codes can be found under<br>instructions on the budget page<br>State and Federal Grant Administration Pol
	-

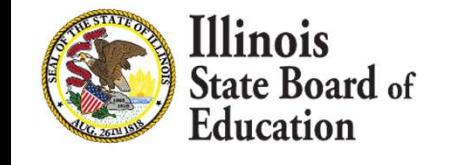

# IWAS Application

- Extremely rare for a 21<sup>st</sup> CCLC IWAS application to be approved on the first submission.
- Consultants are required to work through the queue in the order in which grants are submitted. Formal and the mass submission.<br>
Also, we are required to work through the que<br>
order in which grants are submitted.<br>
Also ensure all items on Review Checklist have l<br>
addressed before re-submitting grants.<br>
Please ensure
	- **Please be patient as first reviews take a while.**
- Please ensure all items on Review Checklist have been addressed before re-submitting grants. Consultants are required to work through<br>
order in which grants are submitted.<br>
• Please be patient as first reviews take a<br>
Please ensure all items on Review Checkl<br>
addressed before re-submitting grants.<br>
Please ensure r Please be patient as first reviews take a while.<br>Please be patient as first reviews take a while.<br>ase ensure all items on Review Checklist have been<br>dressed before re-submitting grants.<br>ase ensure returned applications are reviews take a while.<br>Se ensure all items on Review Checklist have lessed before re-submitting grants.<br>Se ensure returned applications are corrected<br>bmitted in a timely fashion.<br>We are working on consistency across<br>ication
- Please ensure returned applications are corrected and resubmitted in a timely fashion.
- -

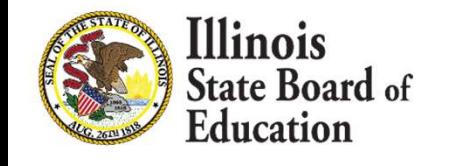

# Sustainability

- Sustainability is extremely important as we have another active cohort ending soon.
	- Cohort 15 ends at the end of this fiscal year (June 30, 2024).
	- Federal regulations only allow one renewability cycle, so this cohort will not be renewed again.
	- We legitimately don't know at this time when the next NOFO/RFP will be released.
	- All grantees, especially Cohort 15, need to start enacting plans for sustainability once grant funding ends.

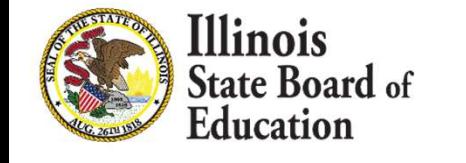

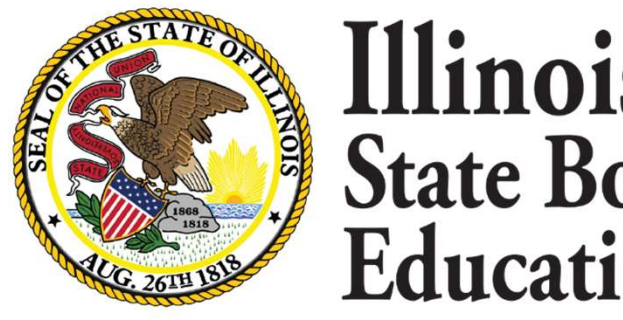

### Illinois **State Board of** Education

### Electronic Expenditure Reporting

Funding and Disbursements Division

### **Overview**

- Expenditure reports are submitted via IWAS (ISBE Web Application Security) to report to the Illinois State Board of Education (ISBE) actual expenditures for approved grants.
- Expenditures are to be cumulative (year-to-date) amounts.
- Expenditures should be documented from the Local Education Agency's (LEA's) general ledger and be for approved program costs only.
- Expenditure reports can be submitted for approved projects only.
- Expenditure reports are required on a quarterly basis (even if there are 0 expenditures to report/no new expenditures to report) and due at ISBE 20 days after the quarter ends. If the project end date is other than 6/30, an END DATE report is required.
- Required reports due at ISBE on the 20<sup>th</sup> of the month must be submitted to ISBE by 11:59 p.m. on the 19<sup>th</sup> to ensure receipt by ISBE on the 20<sup>th</sup>. .
- Reports can be submitted more often than quarterly. Submit other reports as needed.

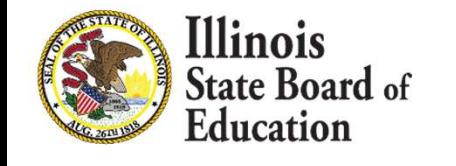

### Expenditure Reports Due

Expenditure Reports are due 20 calendar days after the expenditure through date. Reports not received by the due date will result in project funds being frozen until an acceptable report is submitted.

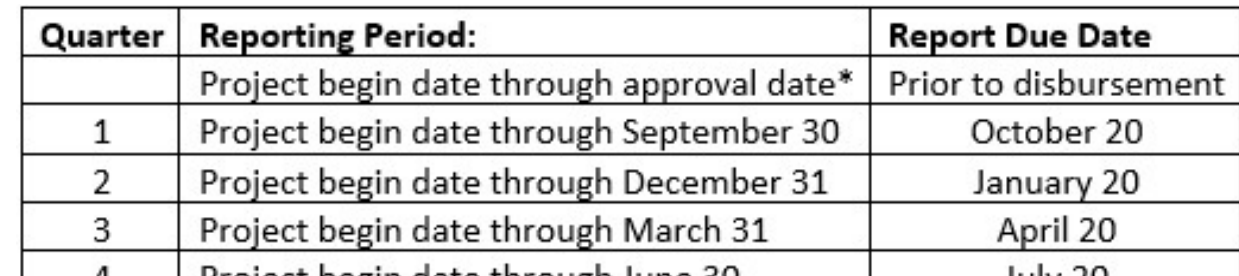

\*if the number <del>. Land Project begin date through June 30 composed bully 20 and th</del>e initial budget approval date by ISBE is greater than 30 days, the grantee must submit to ISBE an additional GATA expenditure report that reflects eligible expenditures made from the grant start date up to and including the date of grant execution.

If the grant is extended after 6/30, the expenditure report is due 20 days after the new end date.

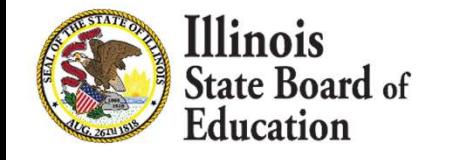

# Reporting

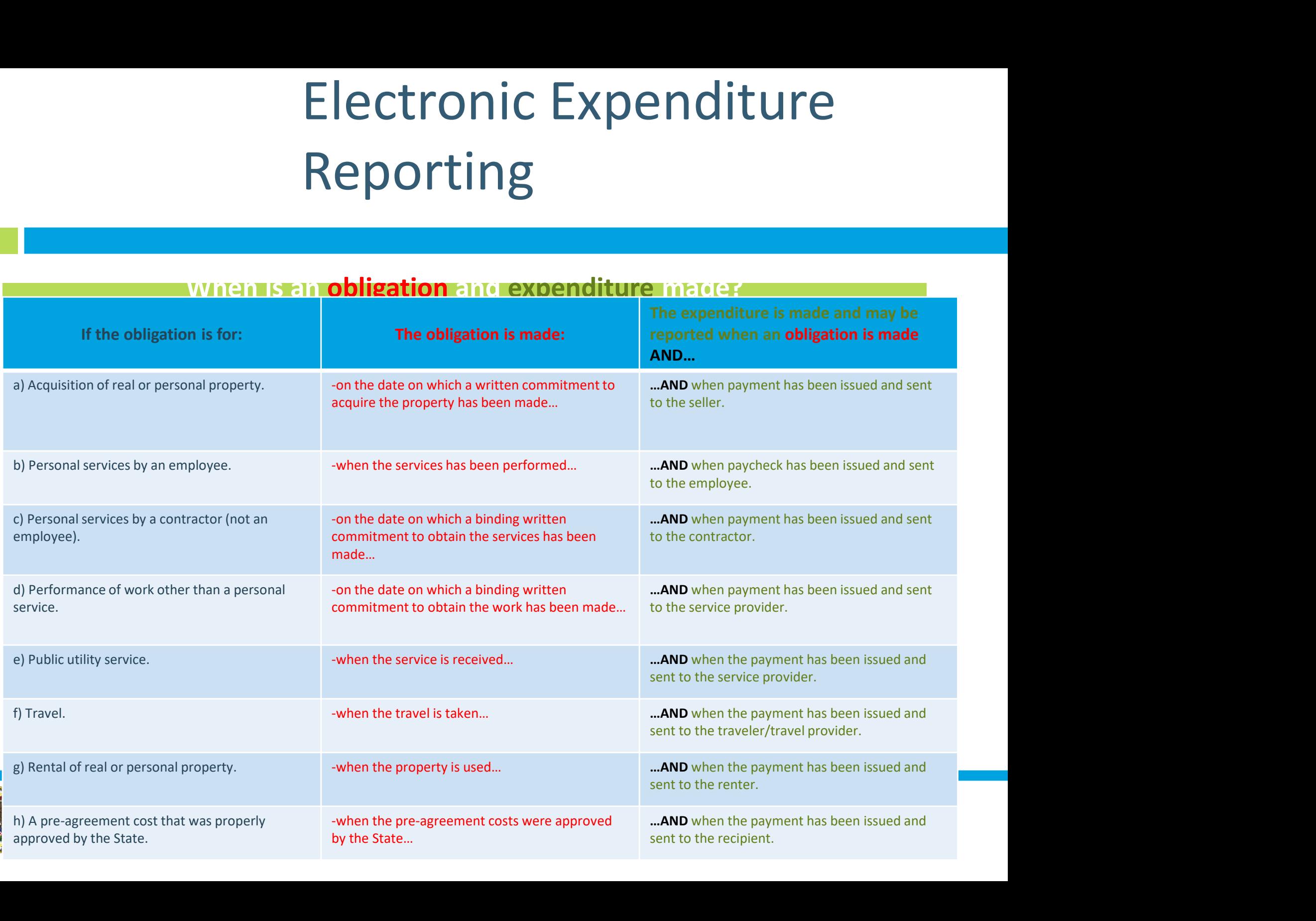

### Reminder Email: New Process

Monthly Reminders for Expenditure Reports will now be sent by Email

Mailed Reminders will be phased out.

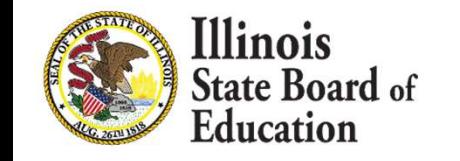

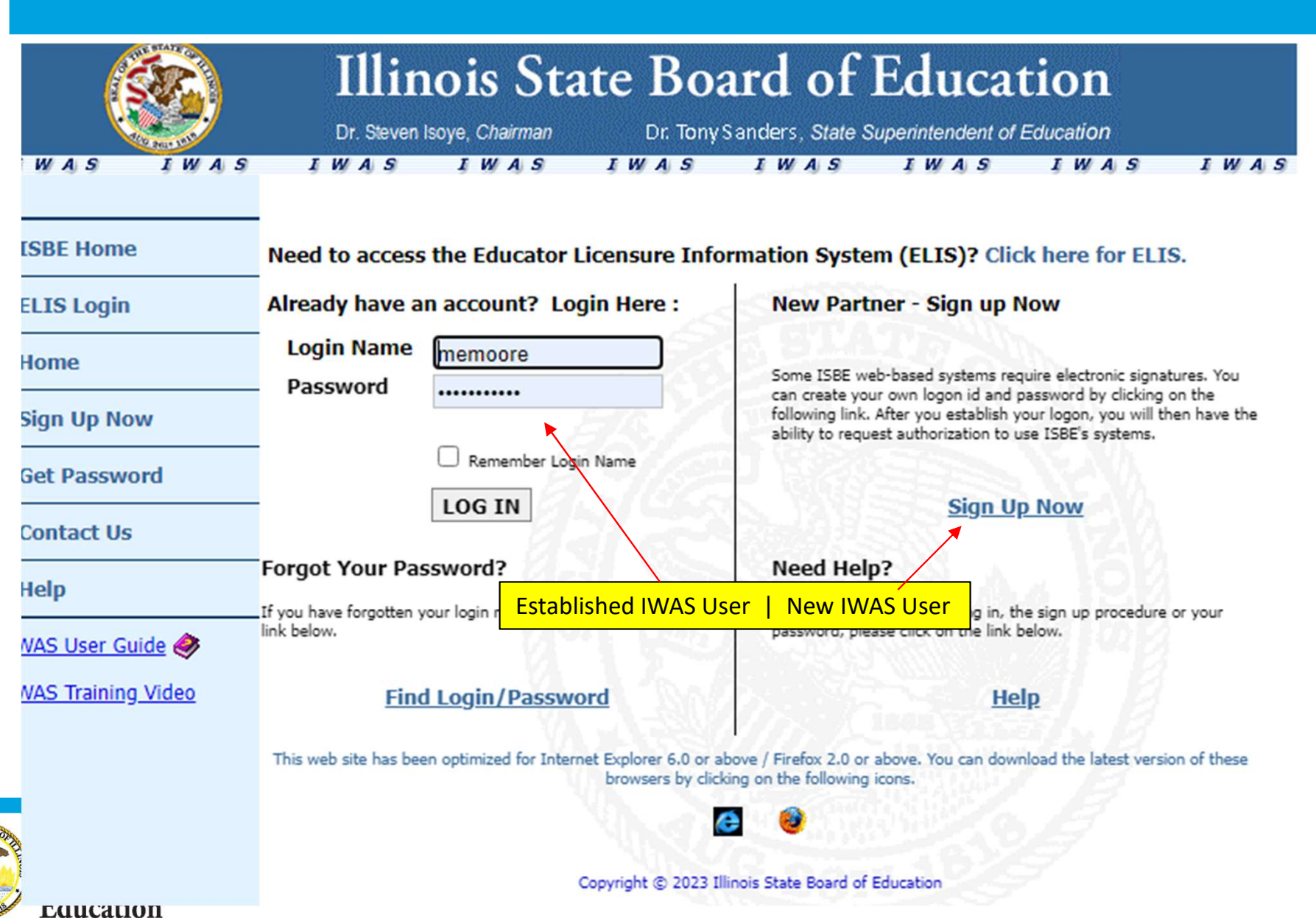

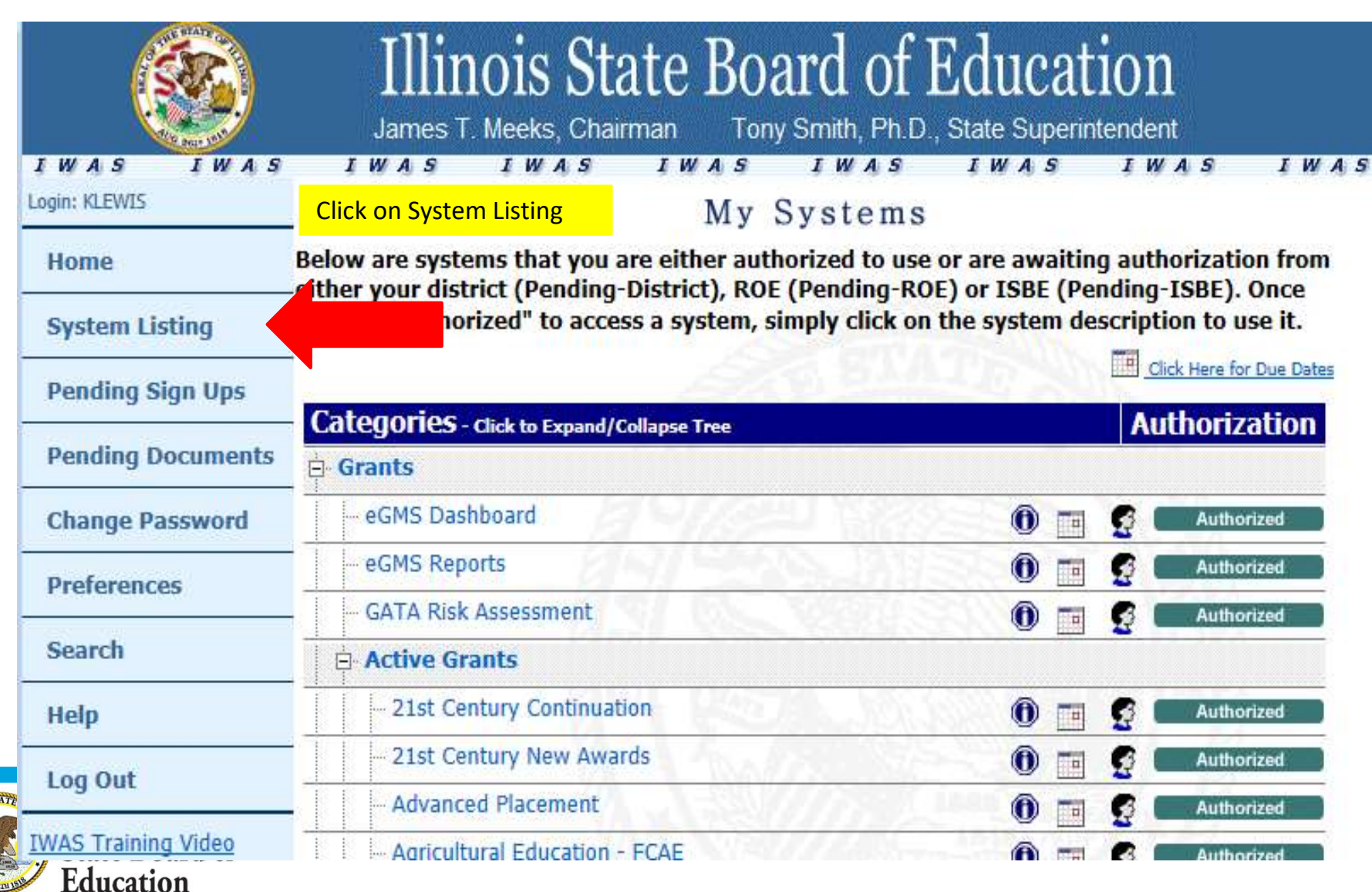

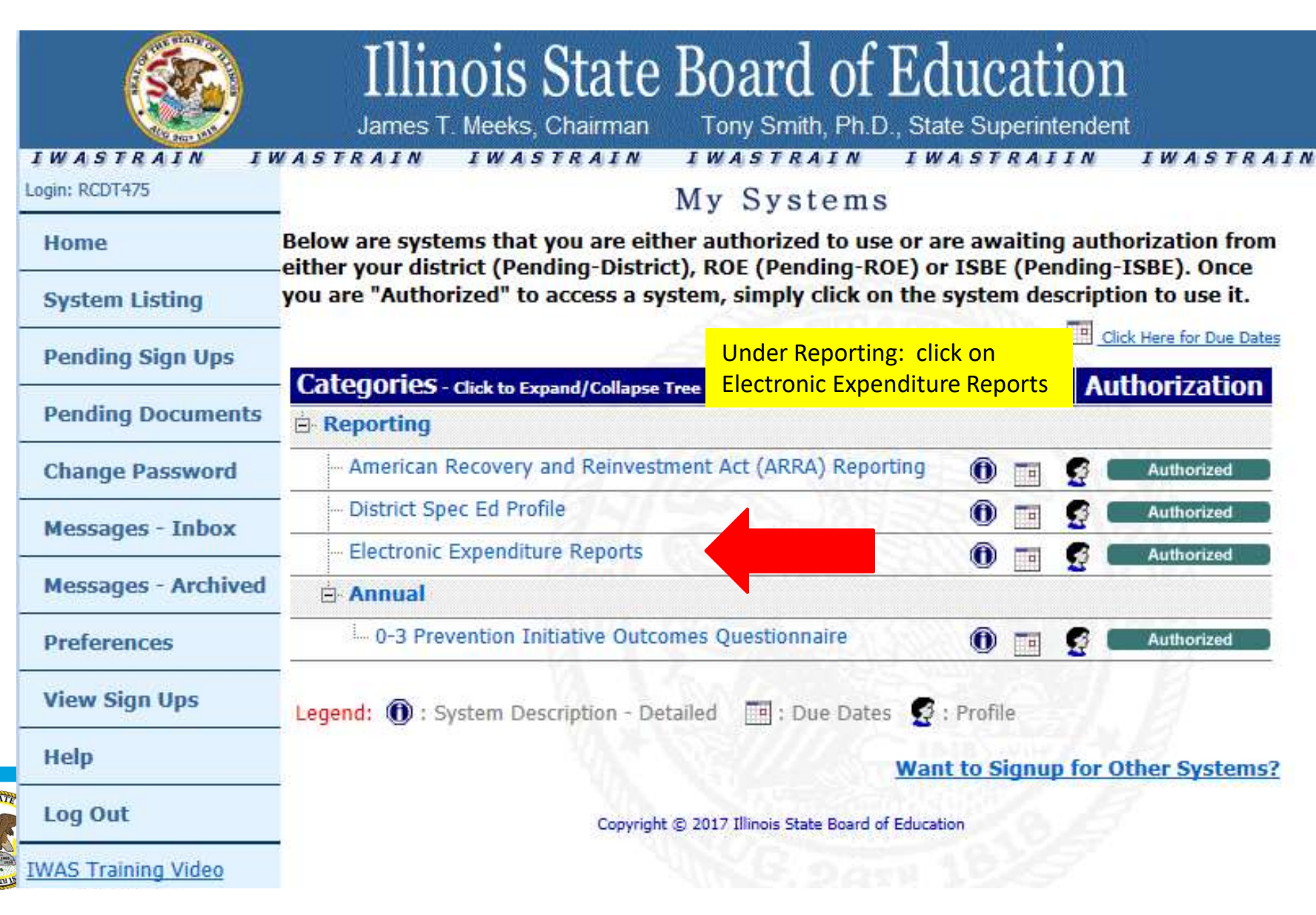

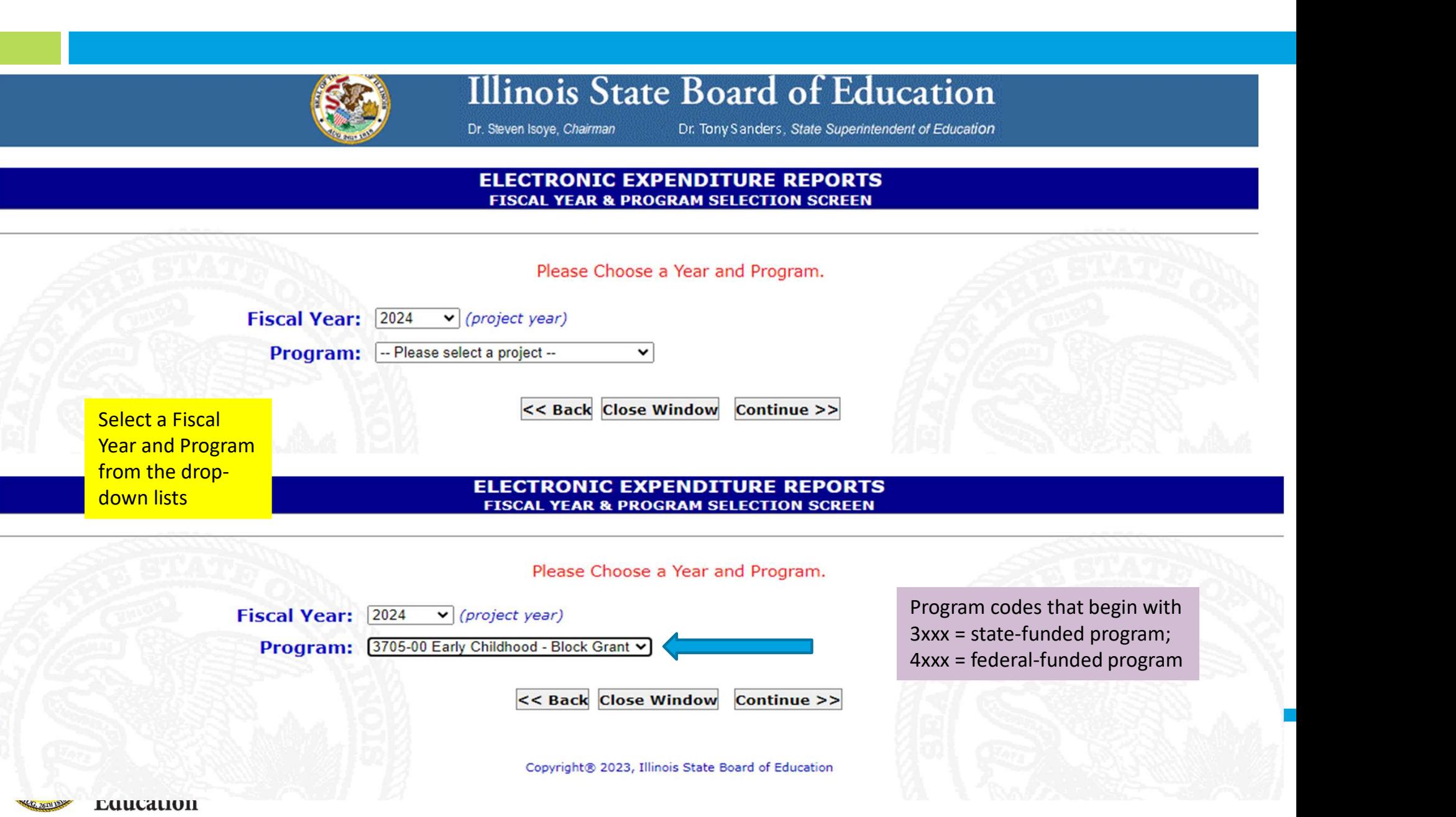

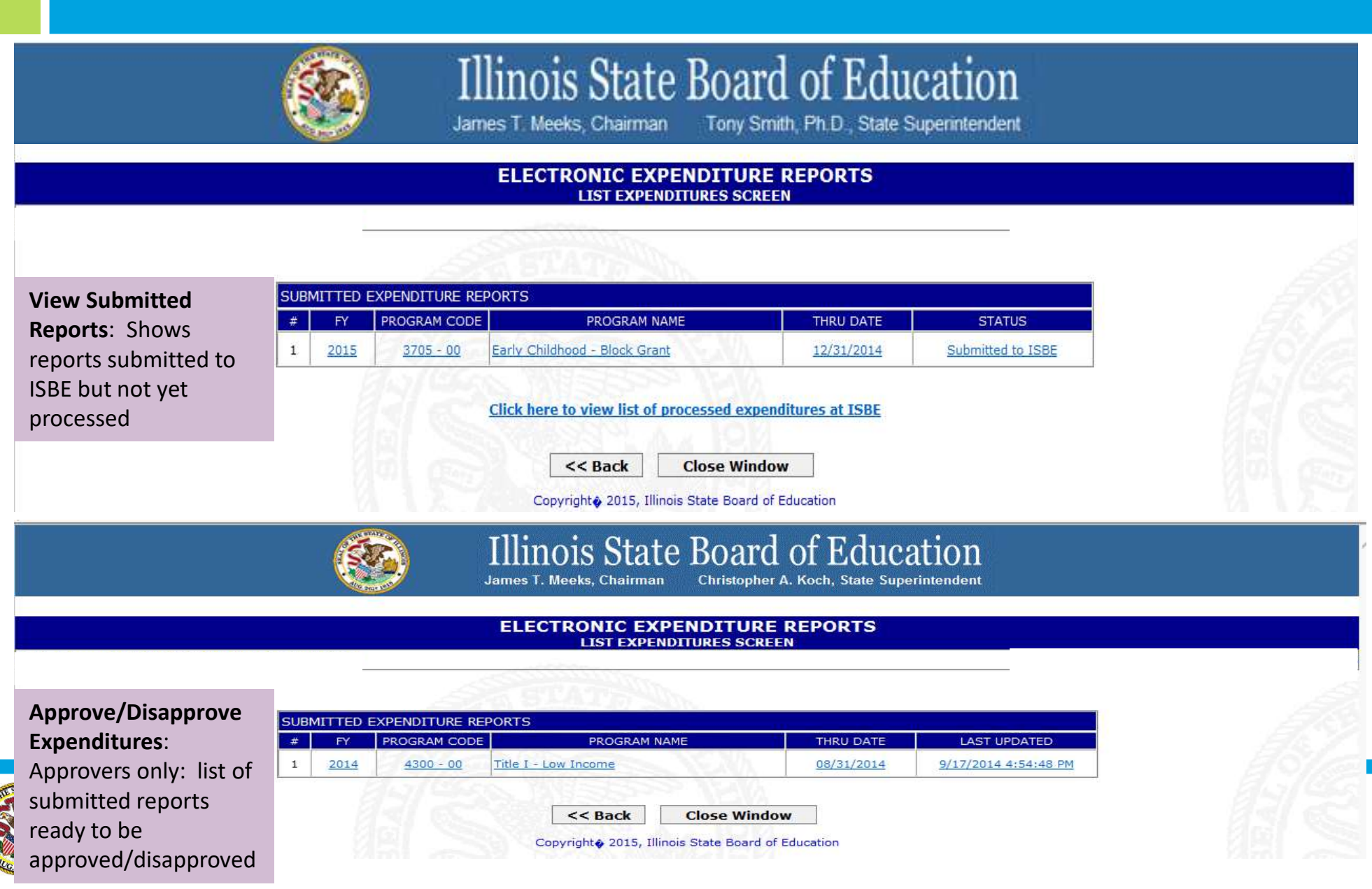

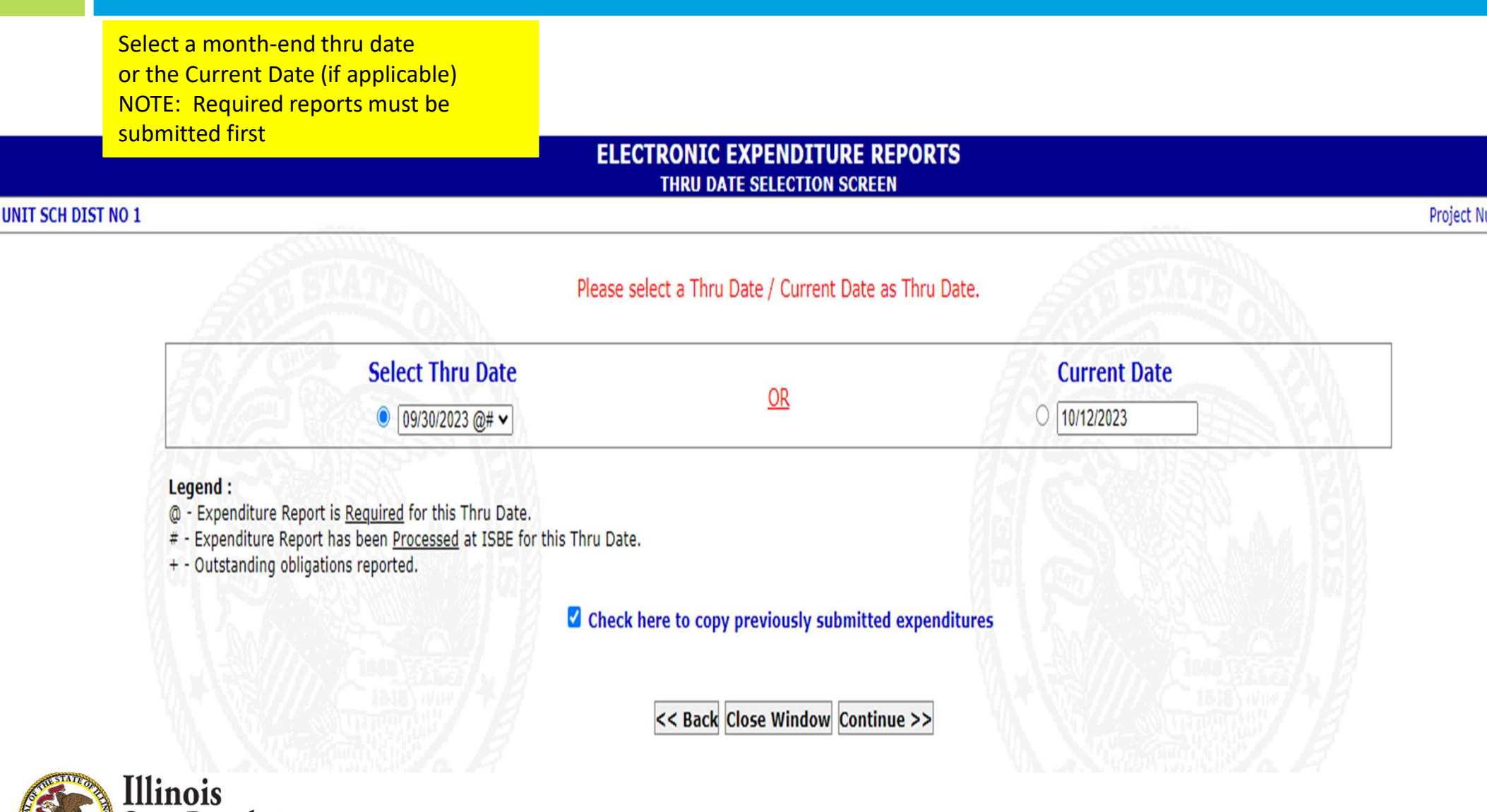

**State Board of Education** 

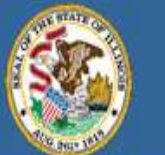

**Illinois State Board of Education** 

James T. Meeks, Chairman Tony Smith, Ph.D., State Superintendent

#### **ELECTRONIC EXPENDITURE REPORTS EXPENDITURE REPORT ENTRY SCREEN**

### Fed. - Sp. Ed. - Pre-School Flow Through **FISCAL YEAR 2018 EXPENDITURE REPORT**

### **SECTION I. - PROJECT INFORMATION**

Please update the 'CONTACT PERSON', 'TELEPHONE NUMBER' and 'FAX NUMBER' with your name and number (s) so that we may contact you for any questions about this expenditure report.

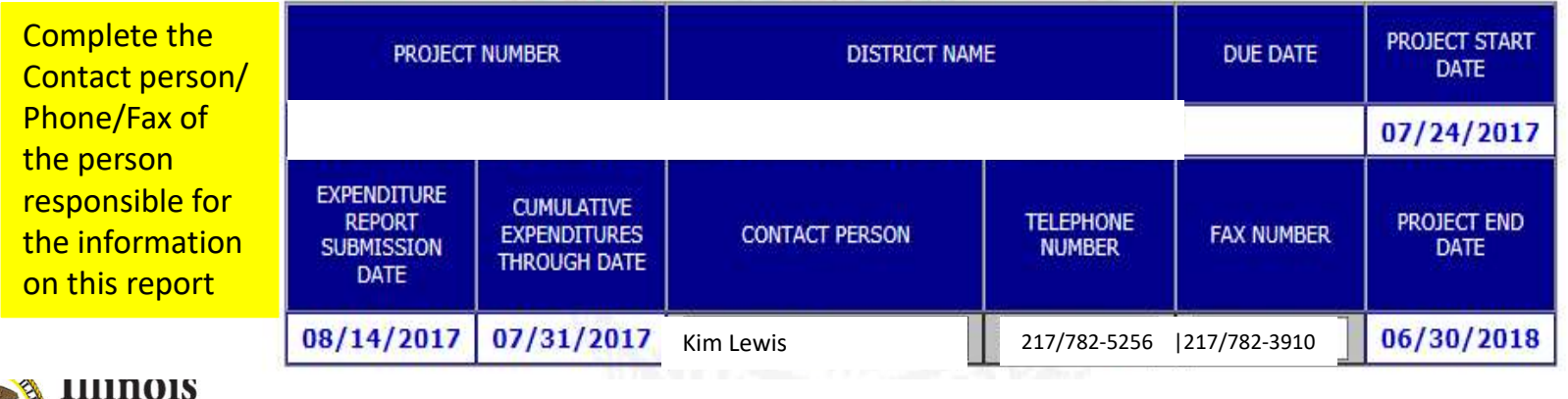

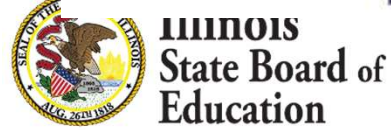

Project Summary: READ ONLY Fiscal Summary of selected project

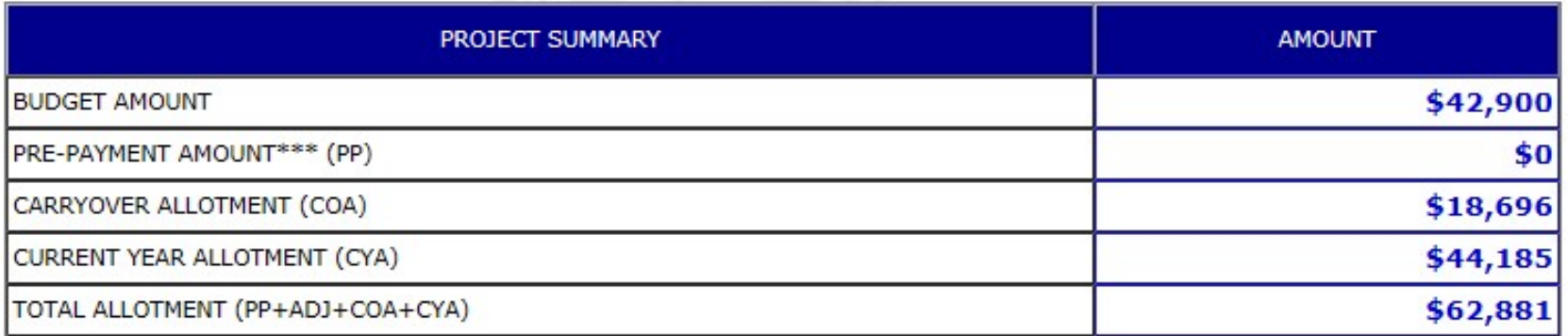

\*\*\* Pre-payments are disbursements made in the prior year project applied to the current year project. Line 31 includes the pre-payment amount.

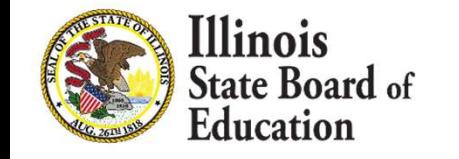

### **SECTION II. - EXPENDITURE OBJECTS (100 - 400)**

Section II: Expenditure Objects (100-400). Enter CUMULATIVE (year-to-date) expenditures in the appropriate functions/objects (100-400)

Please enter your CUMULATIVE expenditures through the 'CUMULATIVE EXPENDITURES THROUGH DATE' specified in SECTION I for Expenditure Objects (100 - 400). To see the budgeted amount for each cell, click on or hover the mouse pointer over the B

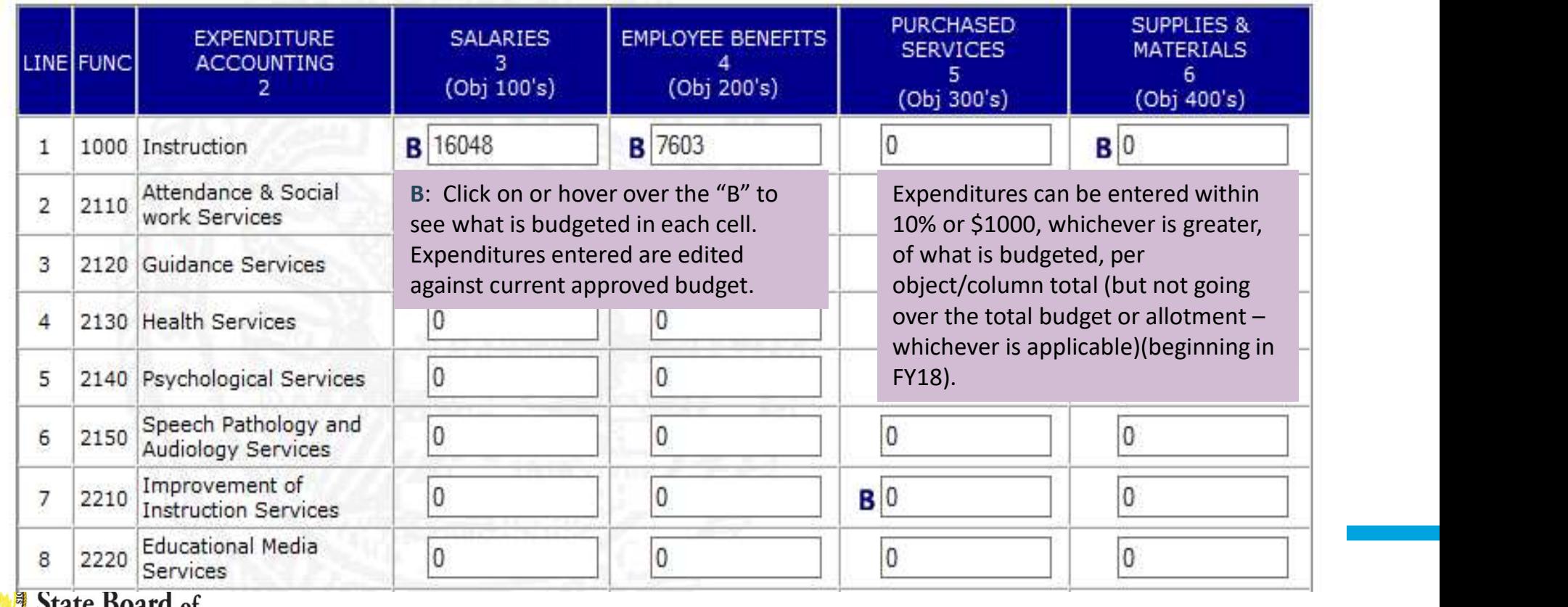

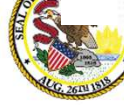

Education

**Section III: Expenditure Objects** (500-800). Enter CUMULATIVE (yearto-date) expenditures under the appropriate functions/objects (500- 800).

### **SECTION III. - EXPENDITURE OBJECTS (500 - 800)**

Please enter your CUMULATIVE expenditures through the 'CUMULATIVE EXPENDITURES THROUGH DATE' specified in SECTION I for Expenditure Objects (500 - 800). To see the budgeted amount for each cell, click on or hover the mouse pointer over the  $B$ .

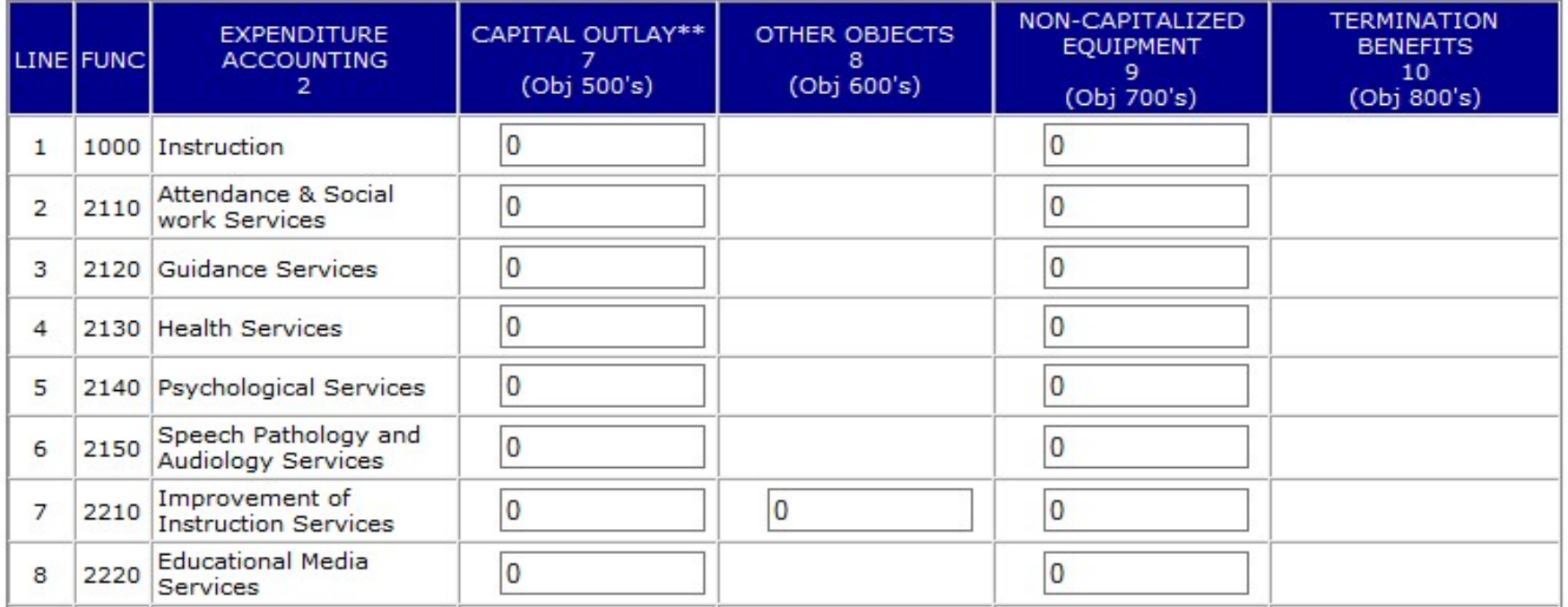

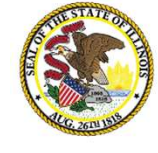

**Illinois State Board** of Education

The budget template indicates which cells are valid for the selected program. This screen utilizes the template to restrict expenditures being entered in valid/approved cells only

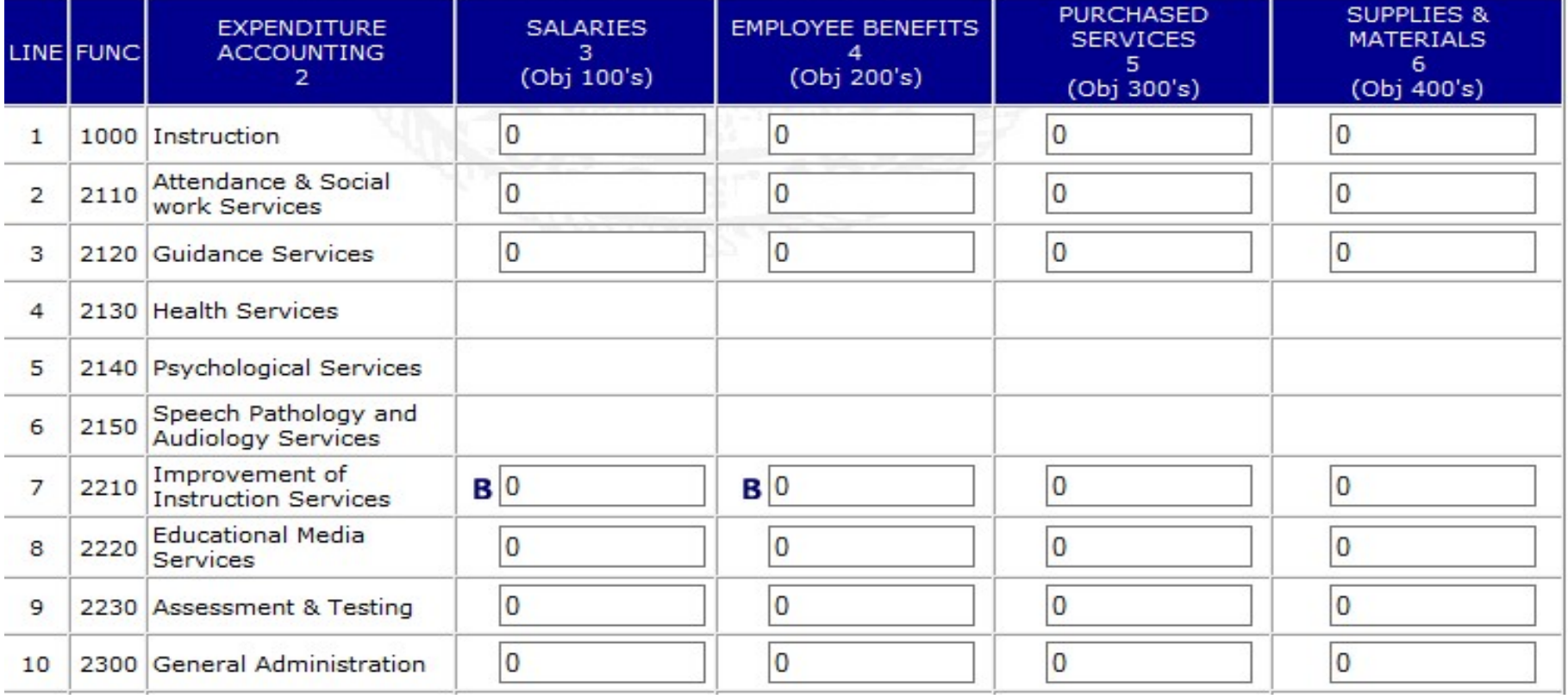

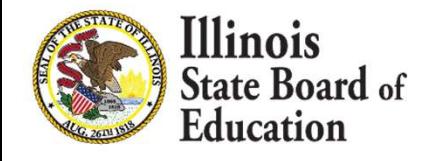

Section IV: Enter expended indirect costs if indirect costs are approved on the budget. Max indirect cost rate is calculated in the top box. The indirect cost amount is limited to the max calculated.

### **Max Indirect Costs Expended Calculation**

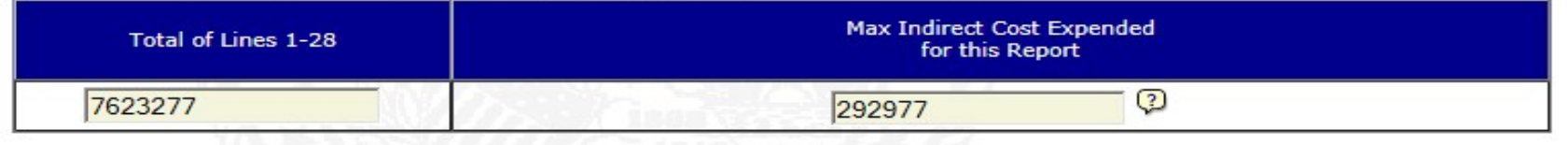

### **SECTION IV. - APPROVED INDIRECT COSTS (Line 30)**

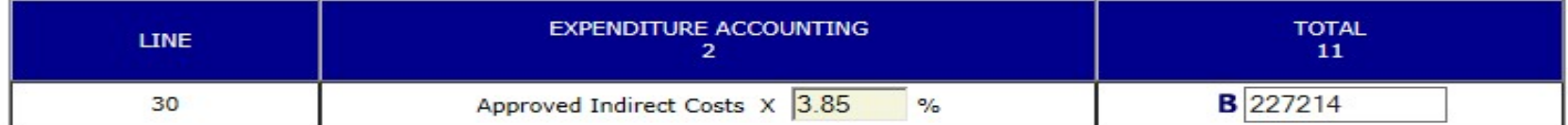

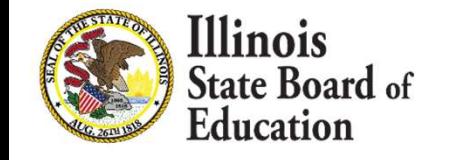

**Section V (A): Enter Outstanding Obligations** (if applicable) Federal programs: only allowable on report through dates of: project end, 6/30 or after 6/30

### **SECTION V - (A) - OUTSTANDING OBLIGATIONS (Line 34)**

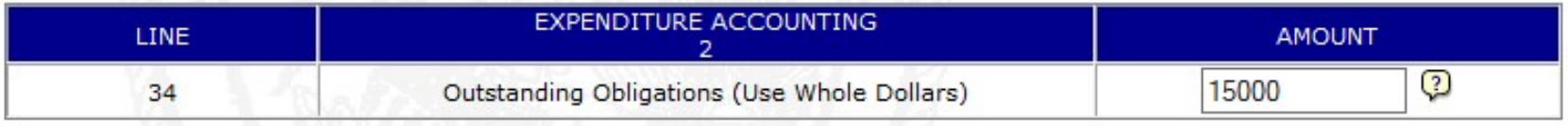

An outstanding obligation is any liability for which funds are committed prior to the end of the reporting period and is expected to be paid within 90 days.

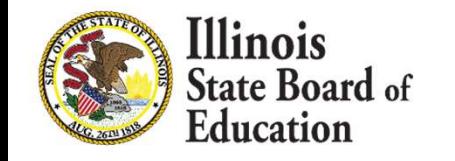

Customized section for TANF (Temporary Assistance for Needy Families) Early Childhood Programs only:

-Enter the number of students served in the Early Childhood program (unduplicated) for this quarter only -Of the number of students served (in the line above) in the Early Childhood program (unduplicated), how many are eligible for Free & Reduced Lunch? (THIS QUARTER ONLY)

### **CUSTOMIZED PROGRAM SECTION for TANE**

Please provide information on Temporary Assistance for Needy Families. These numbers are NOT cumulative. The numbers entered for each quarter are unrelated to services in prior quarters.

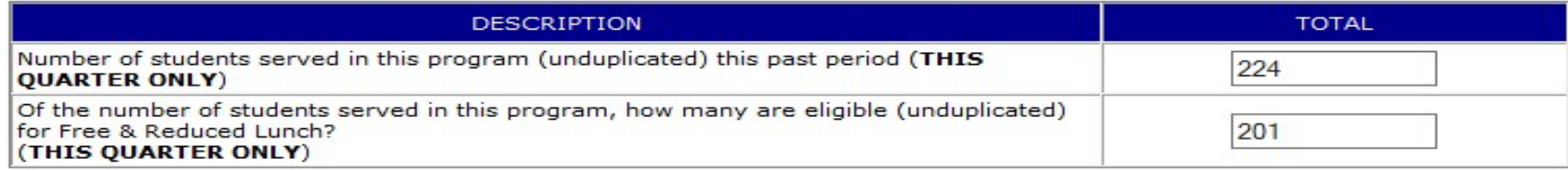

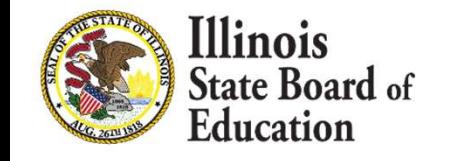

Section V (B): -OPTIONAL-FEDERAL PROGRAMS ONLY: Enter amount needed for expenditures ONE MONTH in advance (if applicable)

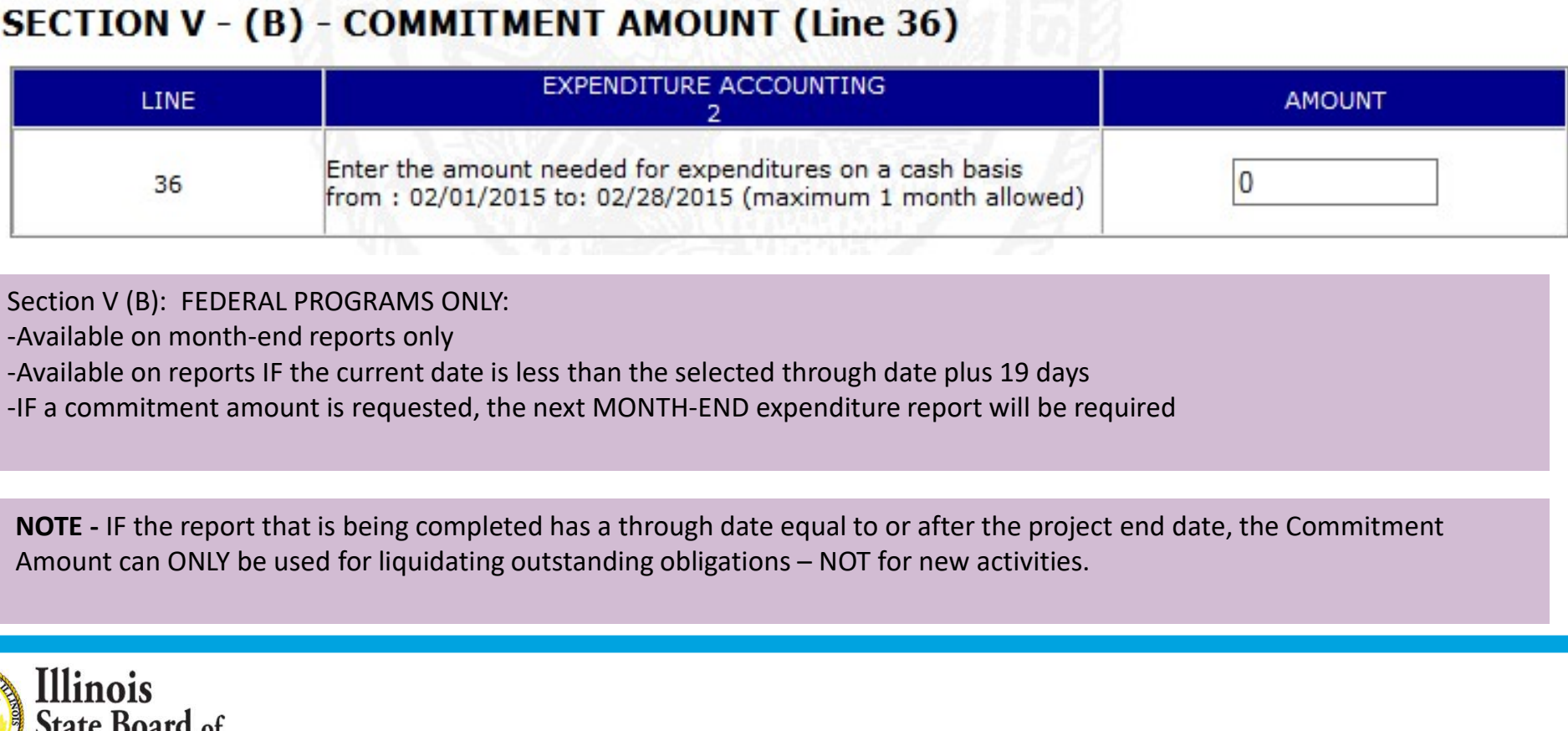

Section V (B): FEDERAL PROGRAMS ONLY:

-Available on month-end reports only

-Available on reports IF the current date is less than the selected through date plus 19 days

-IF a commitment amount is requested, the next MONTH-END expenditure report will be required

NOTE - IF the report that is being completed has a through date equal to or after the project end date, the Commitment

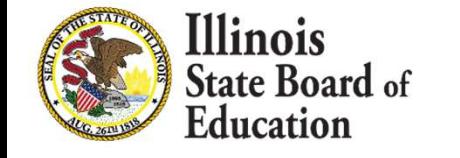

Section VI: Calculate Totals for the Following **Sections** 

### **SECTION VI. - CALCULATE TOTALS FOR FOLLOWING SECTIONS**

Press this button when you are finished entering the information for Sections II, III, IV and V above. Each time this button is pressed, validity checks are performed and you may be asked to react to an exception before moving on. You may calculate the totals at any time.

**Calculate Totals for Following Sections** 

Amounts entered are edited against the most currently approved budget for validity and the allowable variance of 10% or \$1000, whichever is greater per budgeted column total.

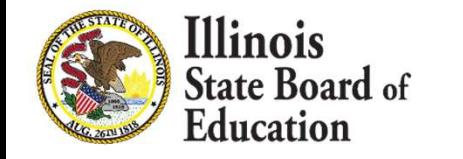

#### Federal programs ONLY:

Section IV (a): Enter Expenditure Split for Amounts Expended June 30 or prior and after June 30

IF: The project end date is AFTER 6/30; AND

IF: The selected report's through date is AFTER 6/30; AND

IF: The expenditures (not outstanding obligations/commitment amount) are greater than the 6/30 reported expenditures;

THEN: Section VI (a) must be completed

### SECTION VI. (a). - EXPENDITURE SPLIT FOR AMOUNTS EXPENDED AFTER JUNE 30

\$13,796 has been expended since June 30. Please provide a split of \$13,796 between Lines A and B:

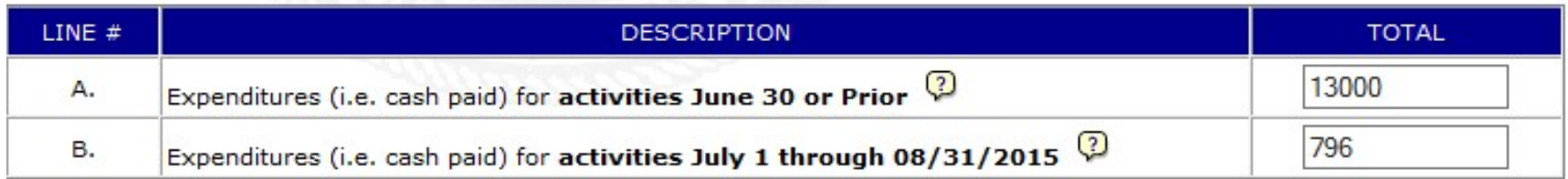

A. Expenditures for activities occurring June 30 or prior. Example: liquidation of obligations for which the payment was made after 6/30 for activities that have occurred JUNE 30 or PRIOR.

B. Expenditures for activities occurring July 1 through the current report through date or the project end date (whichever is earlier). Example: SUMMER school activities or SUMMER staff development activities. This does NOT include payment to staff (salaries/benefits) on a 12-month salary schedule when the activities were completed by June 30 (these costs would be reported under A).

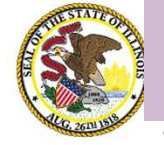

#### Federal programs ONLY:

Section IV (b): Enter obligation split for outstanding obligations reported June 30 and prior and after June 30

- IF: Outstanding obligations are reported; AND
- IF: The project end date is AFTER 6/30; AND
- IF: The selected report's through date is AFTER 6/30;
- THEN: Section VI (b) must be completed

### SECTION VI. (b). - OUTSTANDING OBLIGATIONS SPLIT FOR AMOUNTS OBLIGATED **AFTER JUNE 30**

\$5,000 has been reported as outstanding obligations. Please provide a split of \$5,000 between Lines A and B:

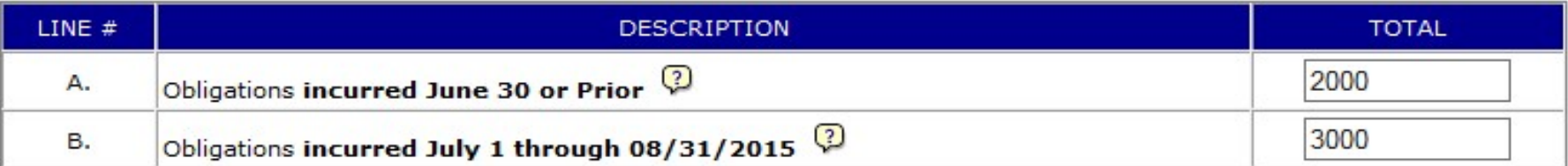

A. Obligations for activities occurring June 30 or prior. Example: an obligation was made prior to 6/30 for activities that have occurred JUNE 30 or PRIOR.

B. Obligations for activities occurring July 1 through the current report through date or the project end date (whichever is earlier). Example: an obligation was made on July 1 or later for activities that occurred July 1 through the current report or the project end date (whichever is earlier).

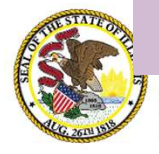

Section VII: Total Direct Costs: READ ONLY. Function/line totals from Section II and III above. Review for accuracy.

### SECTION VII. - TOTAL DIRECT COSTS (COLUMN 11) - LINE TOTALS

To update these totals, press the 'Calculate Totals for Following Sections' button in SECTION VI.

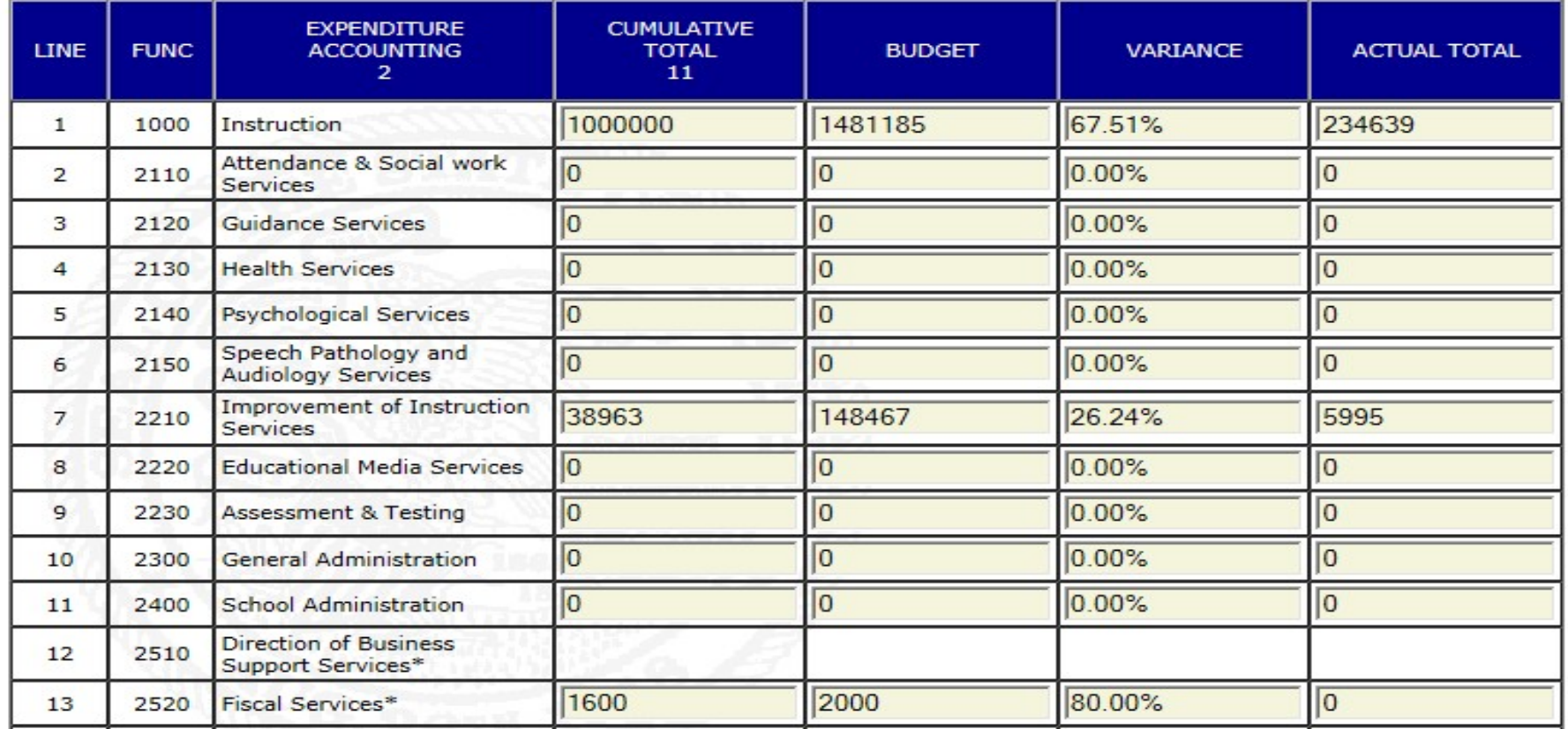

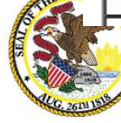

**State Board of** 

Section VIII: Total Direct Costs: READ ONLY. Object/column totals from Section II and III above. Review for accuracy.

### **SECTION VIII. - TOTAL DIRECT COSTS (Line 29) - COLUMN TOTALS**

To update these totals, press the 'Calculate Totals for Following Sections' button in SECTION VI.

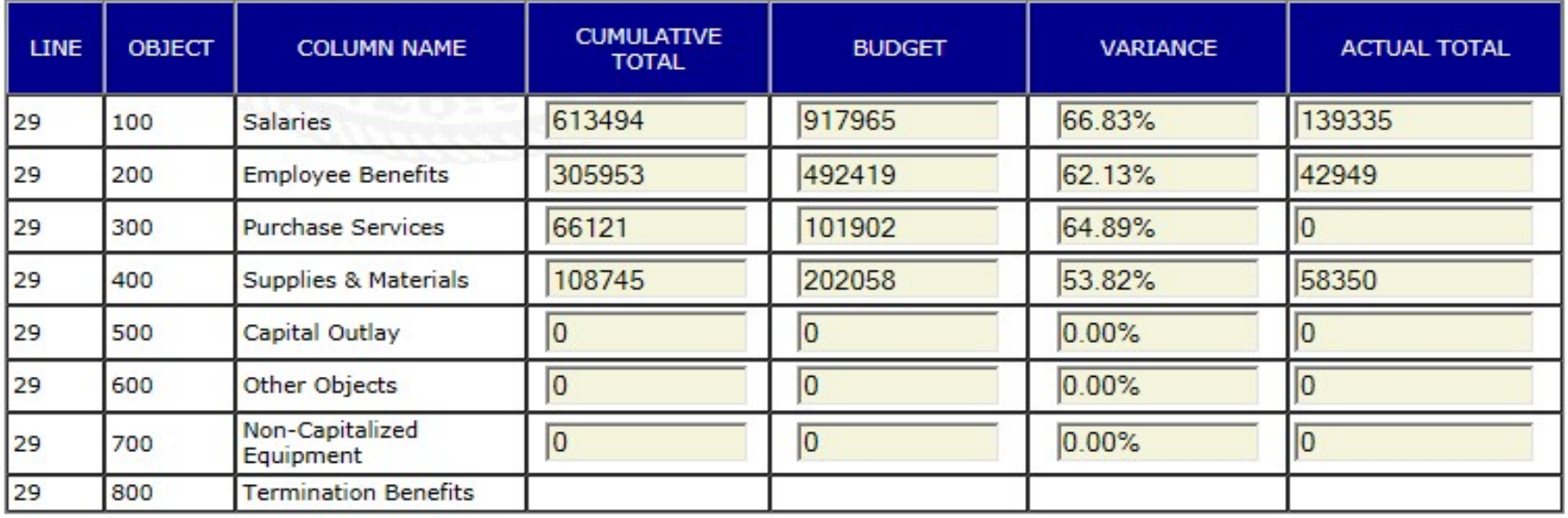

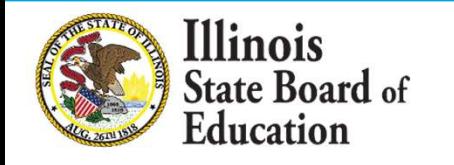

Section IX: Total Expenditures: READ ONLY. Total expenditures from Section II and III above. Review for accuracy.

### **SECTION IX. - TOTAL EXPENDITURES (Line 31)**

To update these totals, press the 'Calculate Totals for Following Sections' button in SECTION VI.

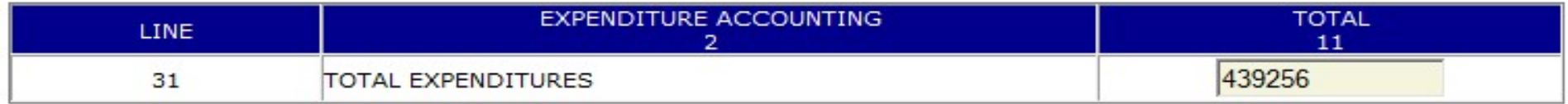

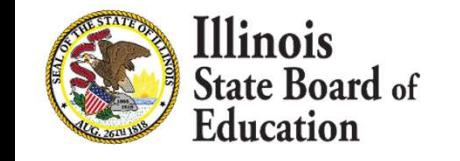
Section X: Cash Summary: READ ONLY. Totals from Section II through VI above. Review for accuracy. All figures are based on data from the project begin date through the selected report through date.

Balance (Line 38): A positive balance indicates excess cash on hand. A negative balance indicates amount owed to LEA.

#### **SECTION X. - CASH SUMMARY**

#### To update these totals, press the 'Calculate Totals for Following Sections' button in SECTION VI.

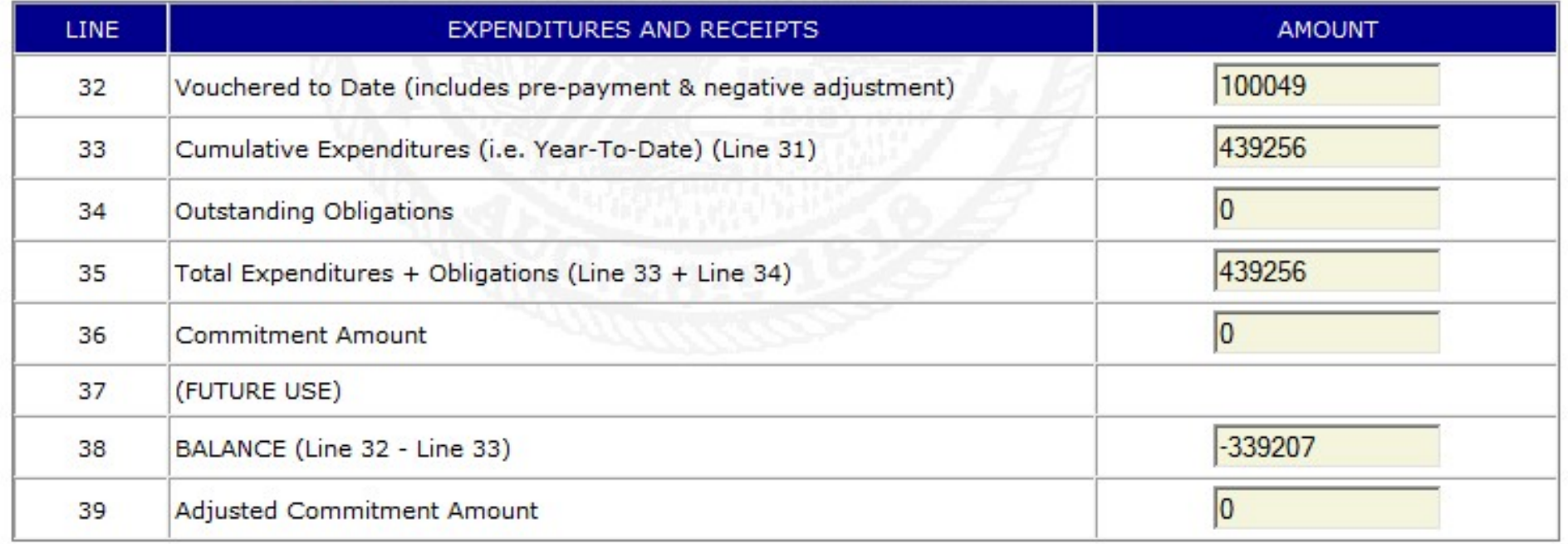

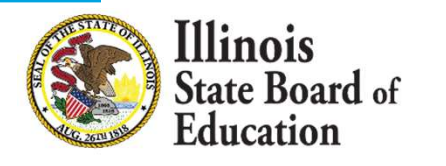

#### **SECTION XL - SUBMIT EXPENDITURE REPORT**

Press the 'Submit for Approval' button when you are ready to submit this expenditure report. Totals will be recalculated before submission. This expenditure report can be printed from FRIS Inquiry usually within one business day.

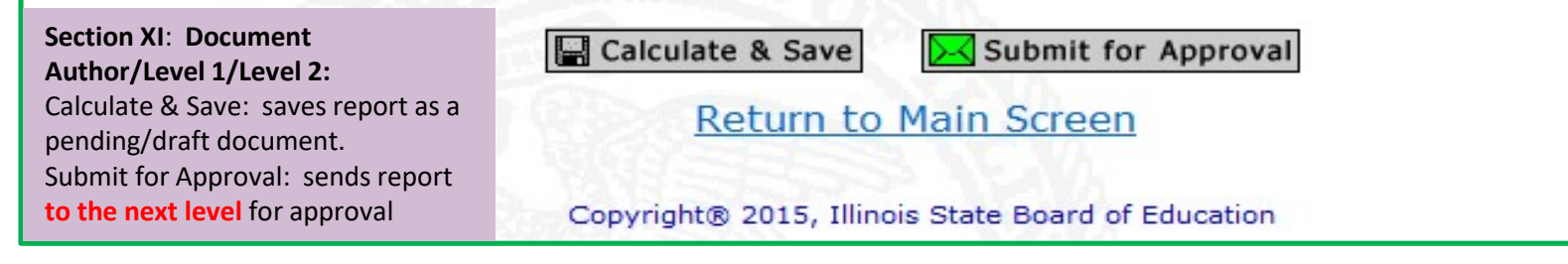

#### **SECTION XI. - SUBMIT EXPENDITURE REPORT**

Press the 'Submit To ISBE' button when you are ready to submit this expenditure report. Totals will be recalculated before submission. This expenditure report can be printed from FRIS Inquiry usually within one business day.

I hereby certify that the financial expenditures reported are accurate to the best of my knowledge and belief. The expenditures being reported are on a cash basis for the time period submitted and are only being used to support the activities approved within this Federal grant.

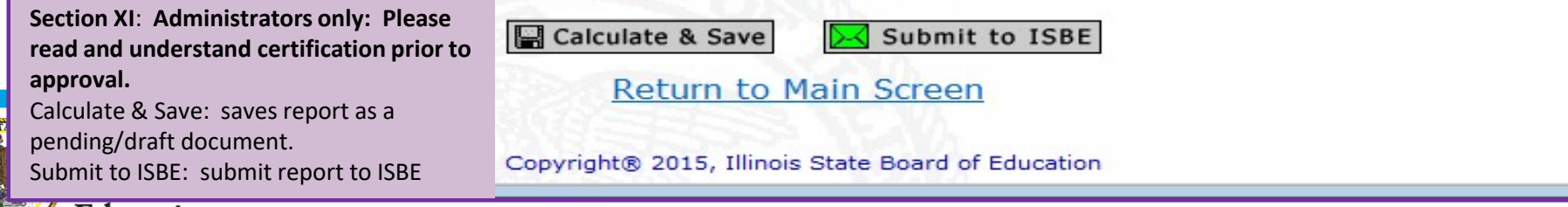

#### Initiators Only

Calculate and Save: SAVES document as a PENDING/DRAFT document

Submit for Approval: Submits document to the next level for approval

Administrators only: Submit to ISBE: Submits document to ISBE

Return to Main Screen link: DOES NOT SAVE the document and returns the user to the main screen

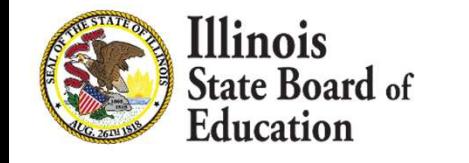

#### Approvers Only

#### **SECTION XI. - SUBMIT EXPENDITURE REPORT**

Press the 'Approve' Button when you are ready to submit this expenditure report. Totals will be recalculated before submission. This expenditure report can be printed from FRIS Inquiry usually within one business day.

Section XI: Level 1/Level 2: Disapprove back to Document Author/ Approve to the next level

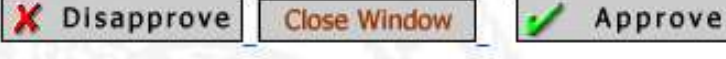

Copyright® 2015, Illinois State Board of Education

#### **SECTION XI. - SUBMIT EXPENDITURE REPORT**

Press the 'Approve' Button when you are ready to submit this expenditure report. Totals will be recalculated before submission. This expenditure report can be printed from FRIS Inquiry usually within one business day.

I hereby certify that the financial expenditures reported are accurate to the best of my knowledge and belief. The expenditures being reported are on a cash basis for the time period submitted and are only being used to support the activities approved within this Federal grant.

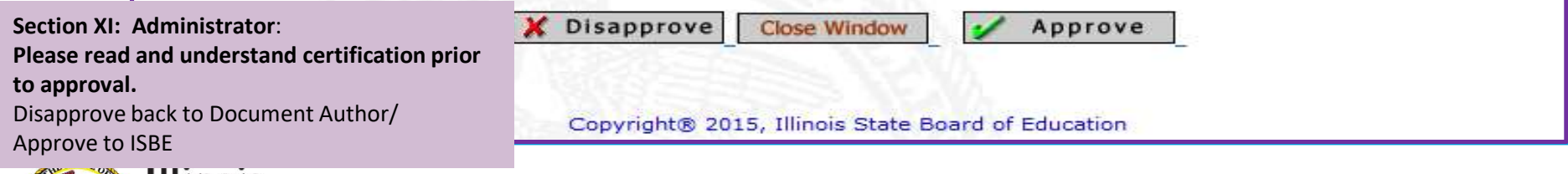

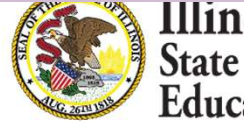

Hinois **State Board of** Education

#### Approvers Only

- Disapprove: returns document back to document author
- Close Window: Closes the system (does NOT save document)
- Approve: Submits document to the next level for approval/Administrators: Submits document to ISBE

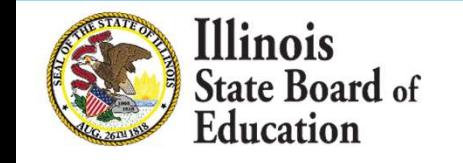

Confirmation that the expenditures reported are CUMULATIVE (year-to-date) – from the project begin date through the selected report through date

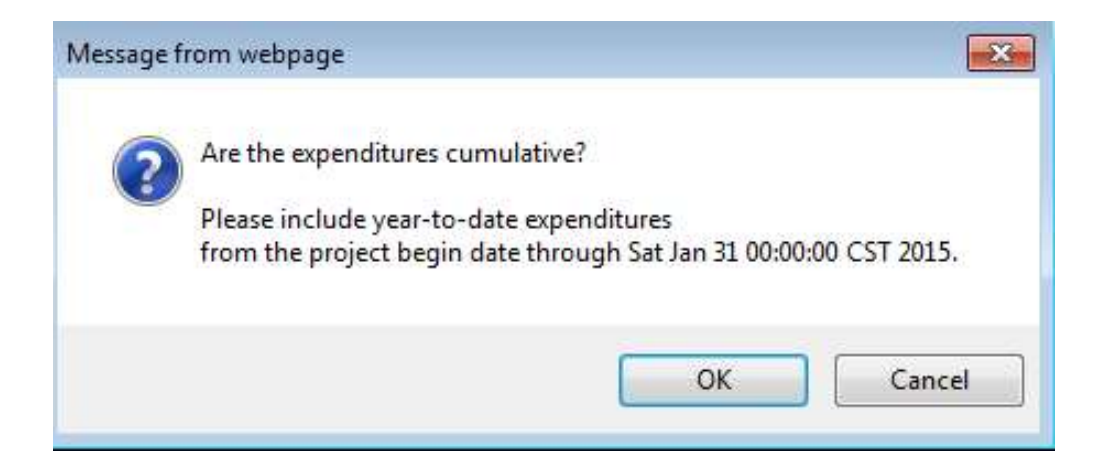

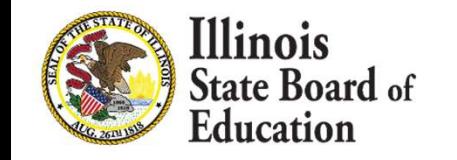

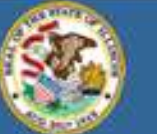

#### Illinois State Board of Education

James T. Meeks, Chairman Tony Smith, Ph.D., State Superintendent

#### **ELECTRONIC EXPENDITURE REPORTS CONFIRMATION SCREEN**

Your Expenditure Report has been Successfully Submitted to ISBE - Thank You!

It is recommended that you print this confirmation screen for your records.

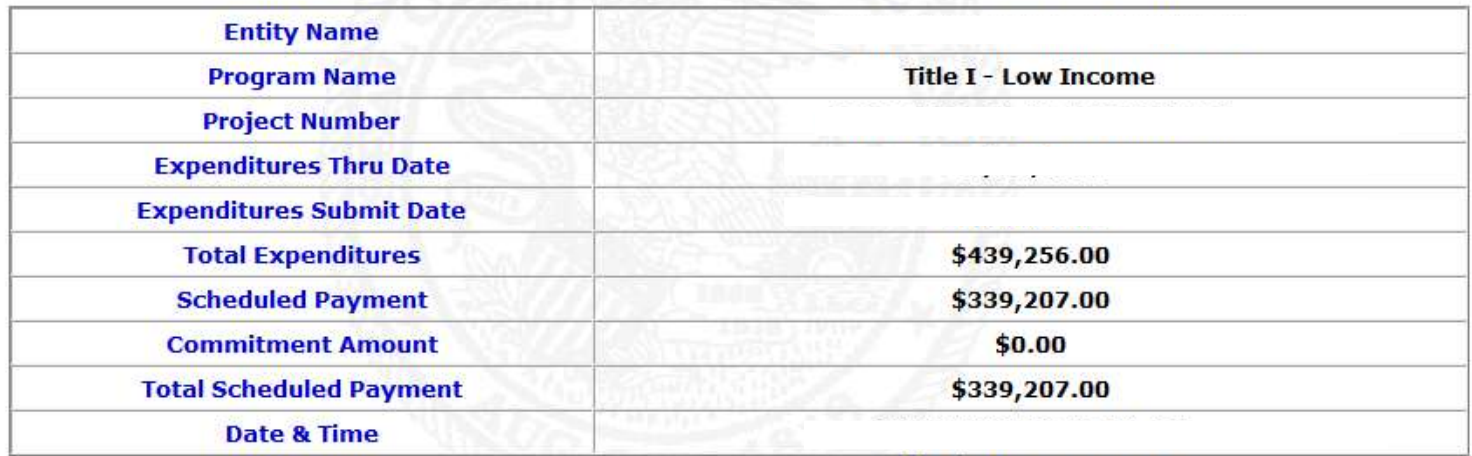

Confirmation Screen: PRINT Fig. 5. The Close Window

**Return To Main Screen** 

for your records

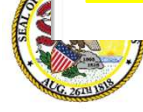

**Julie Doard** of Education

Copyright® 2015, Illinois State Board of Education

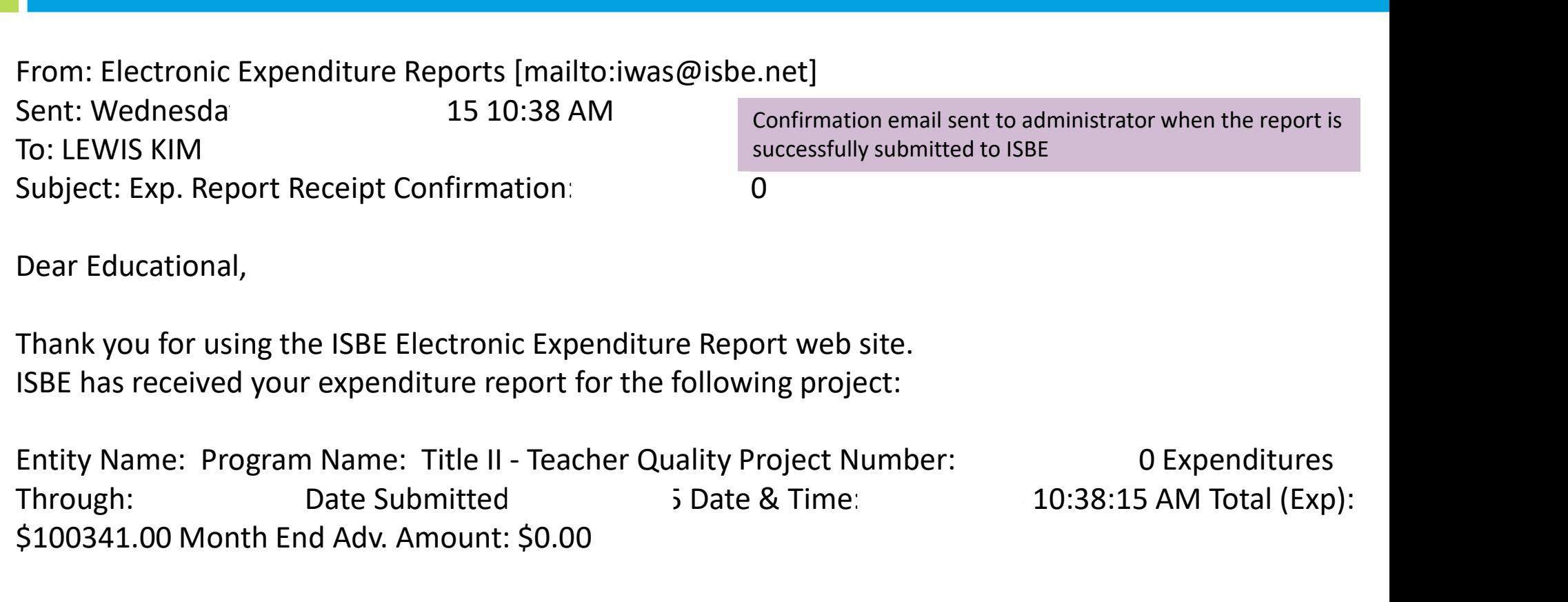

Thank you for using the ISBE Electronic Expenditure Report web site. ISBE has received your expenditure report for the following project:

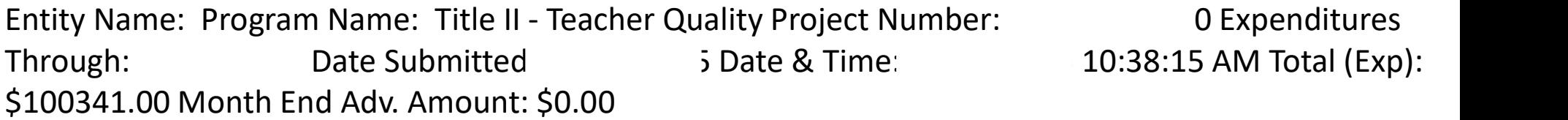

Please do not reply to this message. Because this message has been automatically generated, your reply will not receive attention.

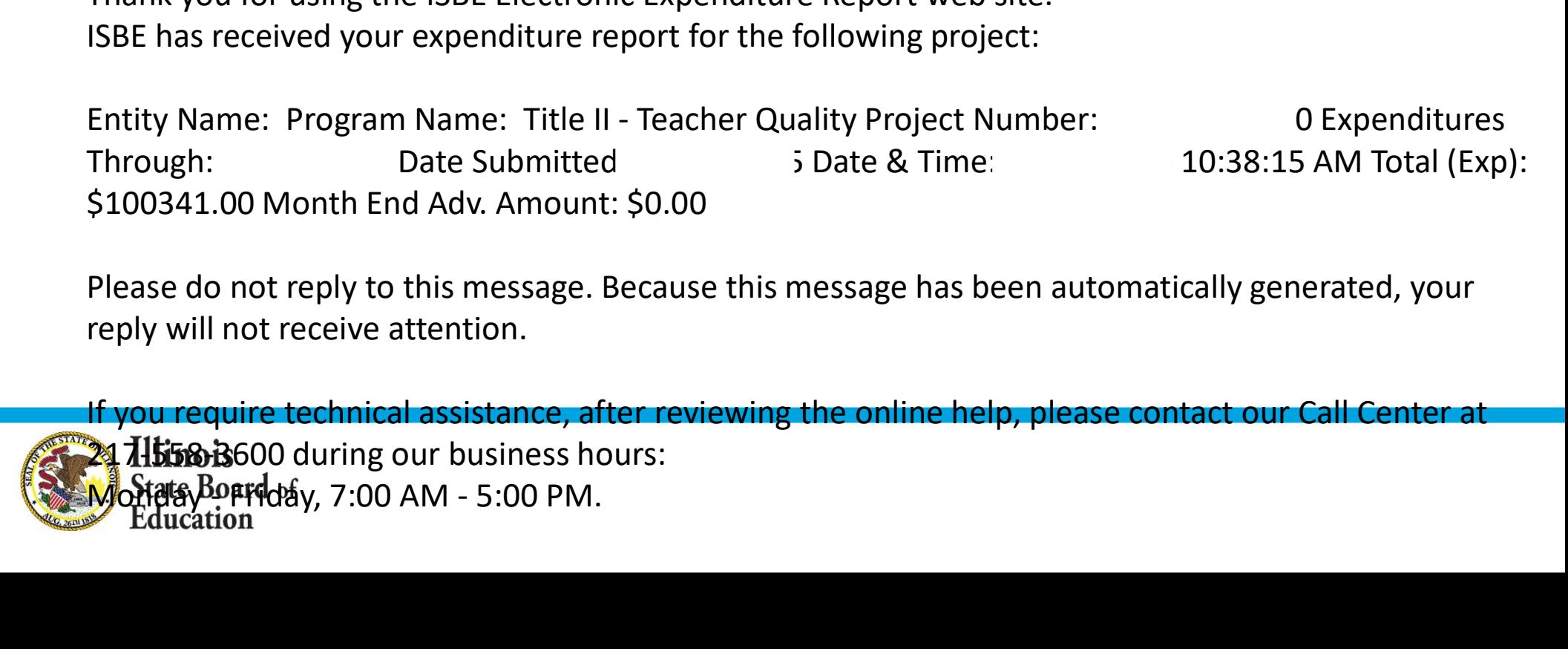

- Required reports must be submitted first.
- One report per day/per program can be submitted.
- All reports submitted to ISBE by 11:59 p.m. will be loaded the next business day.
- Required reports are DUE at ISBE on the 20<sup>th</sup> of the month following the quarter or month-end. The report must be submitted to ISBE by 11:59 p.m. on the  $19<sup>th</sup>$  to ensure receipt by ISBE on the  $20<sup>th</sup>$ .
- If the required report(s) are not submitted in a timely manner, the project will be FROZEN (no further disbursements will be made) until the required report has been received at ISBE.

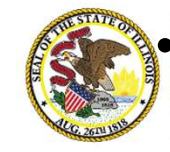

**Quarterly Reports are due EVERY quarter even if you have spent &** arted all your funds.

#### \*\*HELP\*\*

#### Funding and Disbursements Division 217/782-5256

Elyse Calhoun: ecalhoun@isbe.net Tiffany Mills: tmills@isbe.net Megan Moore: mmoore@isbe.net

Technology Questions

ISBE Help Desk

217/558-3600

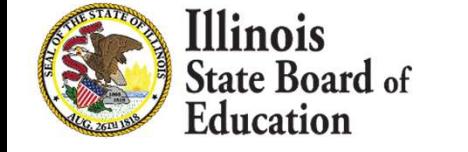

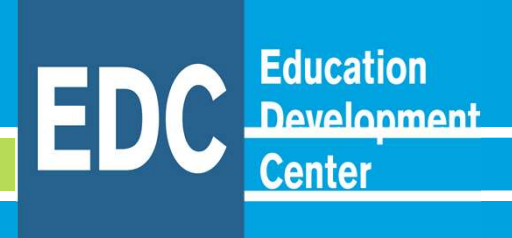

# 21ST CCLC PROGRAM STATEWIDE EVALUATION **21<sup>ST</sup> CCLC PROGRAM<br>STATEWIDE EVALUATION**<br>ISBE 21<sup>st</sup> CCLC Project Director's Meeting<br>October 17, 2023<br>Sophia Mansori Leslie Goodyear<br>Sheila Rodriguez Joshua Cox **21<sup>ST</sup> CCLC PROGRAM<br>
STATEWIDE EVALUATION**<br>
ISBE 21<sup>st</sup> CCLC Project Director's Meeting<br>
October 17, 2023<br>
Sophia Mansori Leslie Goodyear<br>
Sheila Rodriguez Joshua Cox

ISBE 21st CCLC Project Director's Meeting

October 17, 2023

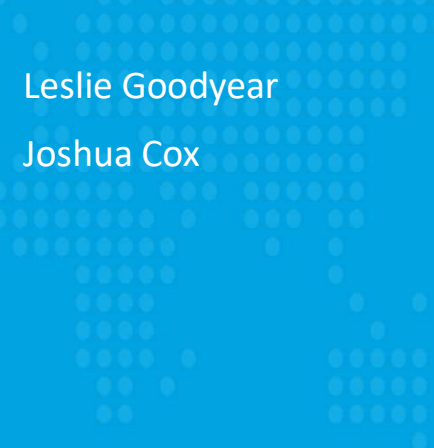

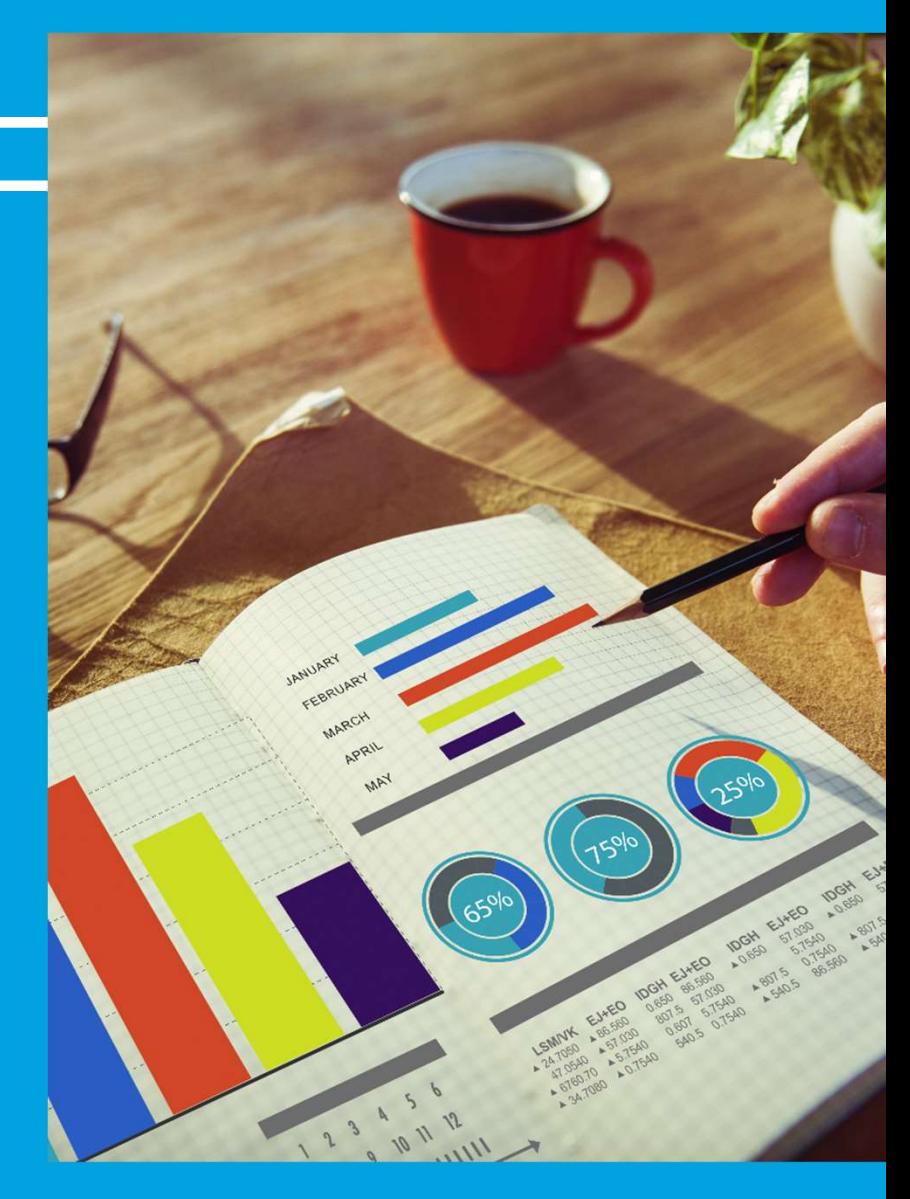

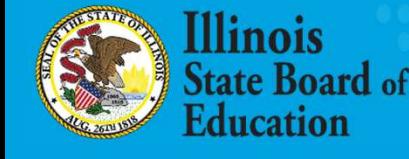

## Today's agenda

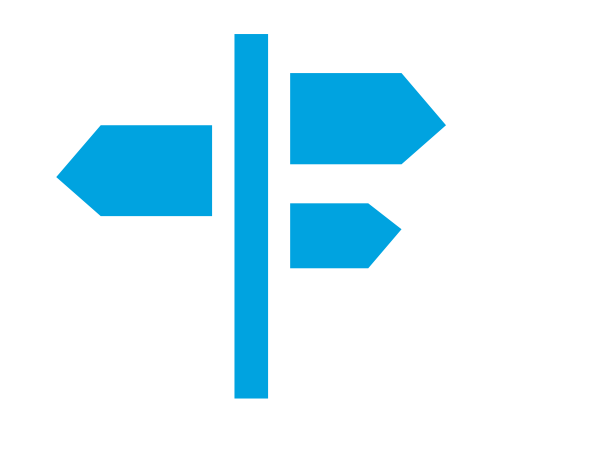

Overview of the statewide evaluation

**Evaluation requirements** and expectations for grantees

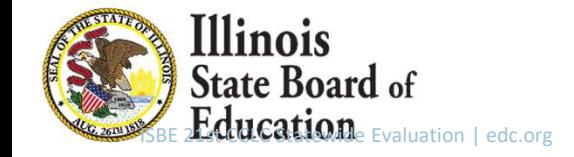

#### Overview of the statewide evaluation

#### Our goal

To provide ISBE with instructive, relevant, and actionable data and information on the progress of the  $21^{st}$ CCLC program and subgrantees toward meeting the state's program objectives.

Our Team Leslie Goodyear Sophia Mansori Josh Cox Sheila Rodriguez Nora van Wassenaer

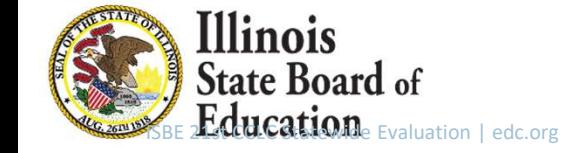

## What is included in the statewide evaluation?

- We complete an annual evaluation report on the program as a whole for the state, based on data we collect from grantees:
	- The annual survey and local evaluation reports from grantees
	- Data from the Data Warehouse system
- **We conduct site visits to learn about grantee accomplishments:** 
	- This year, we will visit Cohort 2015 grantees
- . We provide support and technical assistance for grantees on evaluation:
	- You can find past presentations on the ISBE and IQA websites

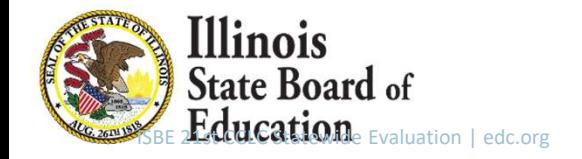

## Statewide Evaluation: Grantee Requirements

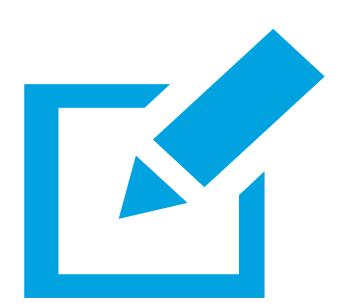

- $\times$  Annual Statewide Evaluation Survey for each grant (May-June 2022)
- $\times$  APR data and student roster information submitted to the IIRC system for each term

Teacher Survey Data is submitted to the Annual Survey and the Data Warehouse

 $\vee$  Annual local evaluation report for each grant

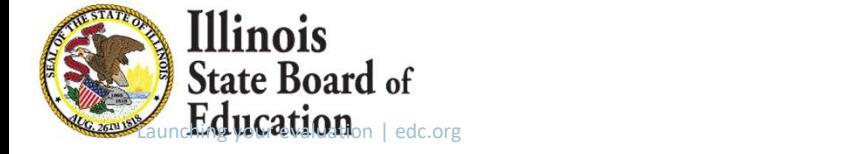

## Grantee evaluation requirement:

#### Local evaluation report

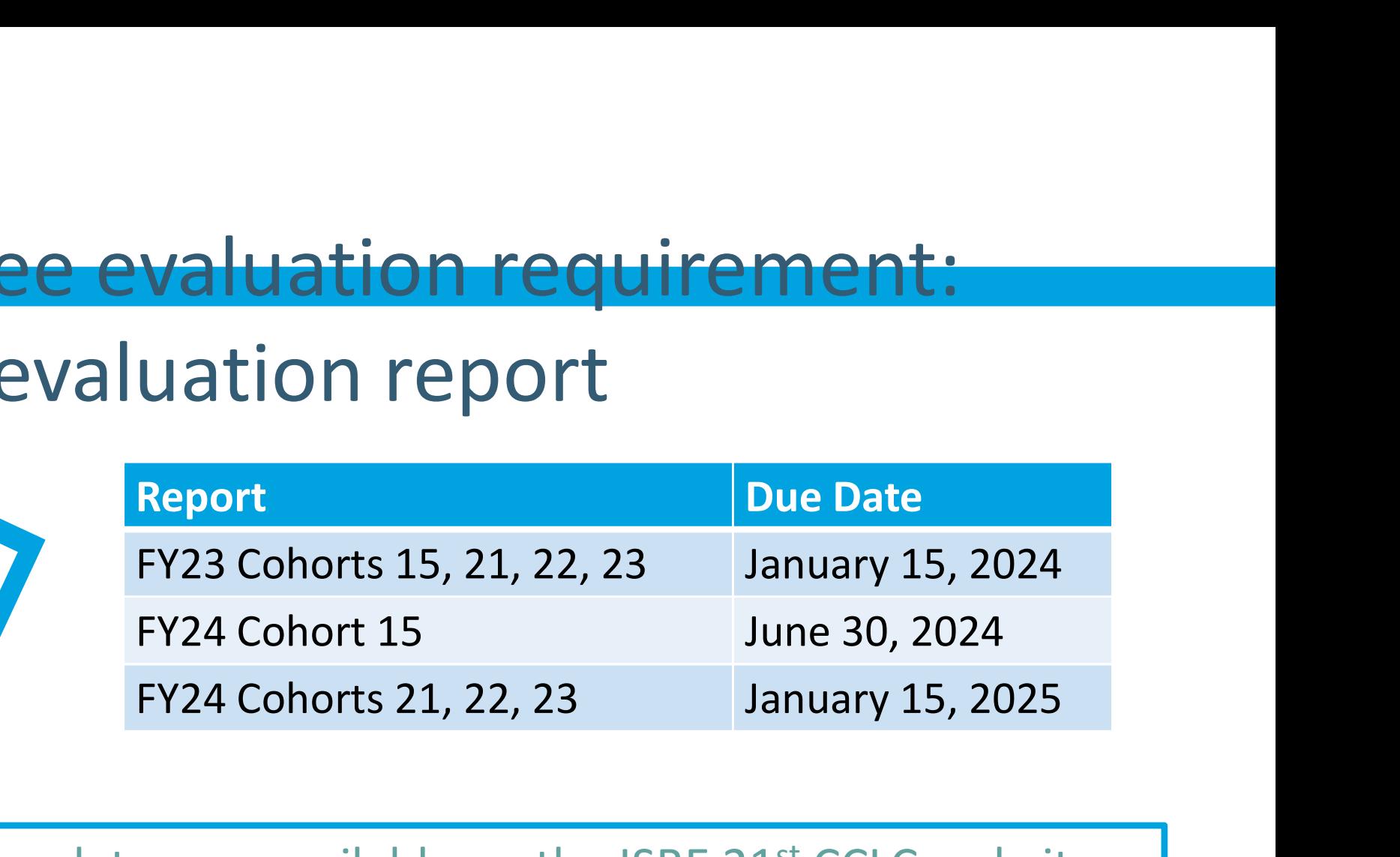

Report templates are available on the ISBE 21st CCLC website. Note that there is a separate template for Cohort 2015.

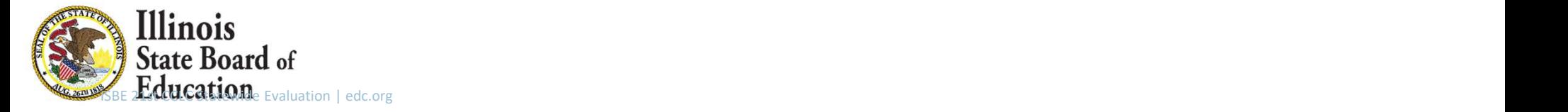

#### Grantee evaluation requirement: Annual Survey

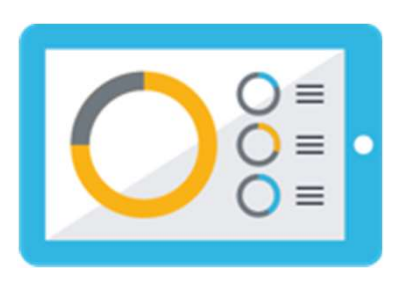

#### Link emailed on June 3, 2024.

Due June 30, 2024.

 $O =$ <br>  $O =$ <br>
Due June 30, 2024.<br>
Due June 30, 2024.<br>
Due June 30, 2024.<br>
Due June 30, 2024.<br>
Pue June 30, 2024.<br>
Pue June 30, 2024.<br>
Pue June 30, 2024.<br>
Pue June 30, 2024.<br>
Pue June 30, 2024.<br>
Pue June 30, 2024.<br>
Pue June **SUSPER DUE JUNE 30, 2024.**<br>
Referred annual statewide evaluation survey collects information<br>
plementation during the previous year.<br>  $\sqrt{\frac{1}{2}}$  Recruitment and retention<br>  $\sqrt{\frac{1}{2}}$  Progress in implementation<br>  $\sqrt{\frac{1$ **Professional development<br>
2024.<br>
Professional development<br>
Professional development<br>
Progress in implementation<br>
Challenges and barriers<br>
Site-specific information Draw June 3, 2024.<br>
2024.<br>
2024.**<br>
collects information about grantee<br>
or.<br>
Frogress in implementation<br>
Challenges and barriers<br>
Fite-specific information<br>
Frogress in implementation<br>
Frogress in implementation<br>
Frogress **2024.**<br>
collects information about grantee<br>
or.<br>  $\checkmark$  Professional development<br>  $\checkmark$  Progress in implementation<br>  $\checkmark$  Challenges and barriers<br>  $\checkmark$  Site-specific information<br>  $\checkmark$  Teacher survey data The annual statewide evaluation survey collects information about grantee **imk emailed on June 3, 2024.**<br>
Due June 30, 2024.<br>
The annual statewide evaluation survey collects information about grantee<br>
implementation during the previous year.<br>  $\sqrt{\frac{1}{1-\frac{1}{1-\frac{1}{1-\frac{1}{1-\frac{1}{1-\frac{1}{1-\frac{1}{1-\frac{1}{1-\$ 

- $\checkmark$  Recruitment and retention  $\checkmark$  Professional development
- $\checkmark$  Communication
- $\checkmark$  Programming and activities
- 
- 
- 
- 
- $\checkmark$  Challenges and barriers
- $\checkmark$  Site-specific information
- 

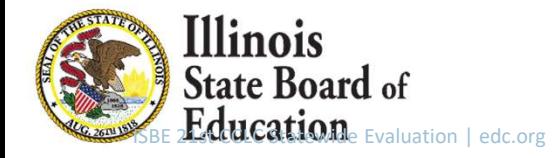

#### Grantee evaluation requirement: Teacher survey

GPRA Required Items: Homework completion Classroom participation Classroom behavior

Grantees are expected to administer teacher surveys for all participants in grades 1 through 5.

#### What questions should the survey include?

ISBE does not have a standard survey. Additional items that may be useful to include address: Motivation, Attention, and Collaboration. See our May 2023 webinar materials on the ISBE website for more guidance!

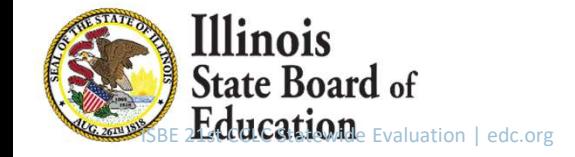

## Evaluation information on the ISBE website

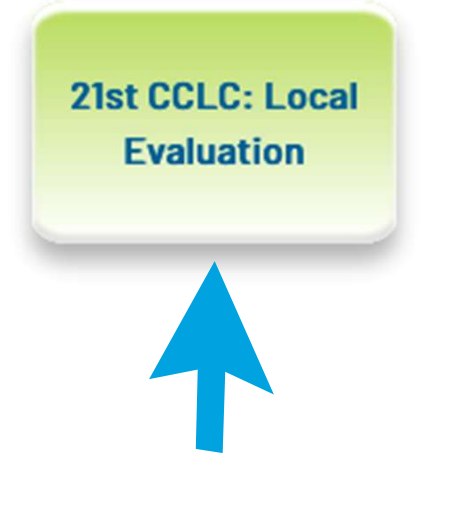

n > College and Career Readiness > Programs > Nita M. Lowey 21st Century Community Learning Centers > 21st CCLC: Current Grantees > 21st CCLC: Local Evaluation

**COLLEGE AND CAREER READINESS** 

**Programs** Nita M. Lowey 21st Century **Community Learning Centers** 21st CCLC: Current Grantees

**21st CCLC: Local Evaluation** 

#### COLLEGE & CAREER 21ST CCLC: LOCAL EVALUATION

Each grantee must undergo a periodic evaluation to assess its progress toward achieving its goal of providing high-quality opportunities for academic enrichment. The evaluation must be based on the factors included in the measures of effectiveness. The results of the evaluation must be made available to the public upon request and be used to refine, improve, and strengthen the program and to refine the performance measures. Local grantees, working with the ISBE Wellness Department, must evaluate the academic progress of children participating in the Nita M. Lowey 21st CCLC program. A template for local evaluations, which is designed to align with the Statewide Evaluation, can be found below. Local evaluations for all cohorts are due January 15, 2024.

States must conduct a comprehensive evaluation (directly or through a grant or contract) of the effectiveness of programs and activities provided with Nita M. Lowey 21st CCLC funds. States are required to describe the performance indicators and performance measures they will use to evaluate local programs in their applications to U.S. Department of Ed. States must also monitor the periodic evaluations of local programs and must disseminate the results of these evaluations to the public. These results can be found below.

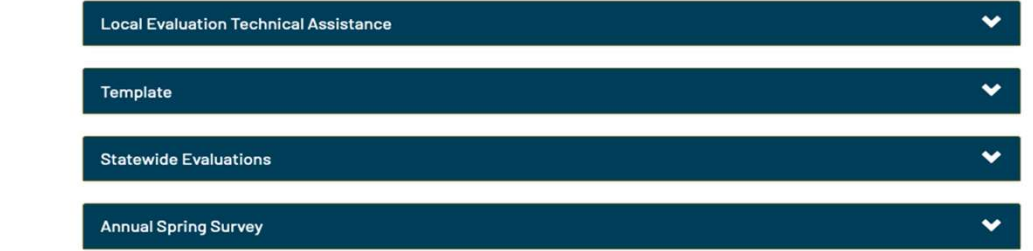

#### https://www.isbe.net/Pages/21CCLC-LE.aspx

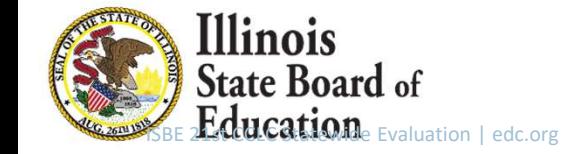

#### QUESTIONS?

#### Contact the evaluation team at any time: 21stCCLC.Evaluation@edc.org

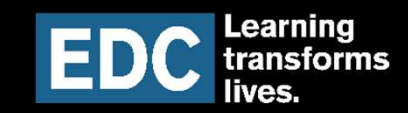

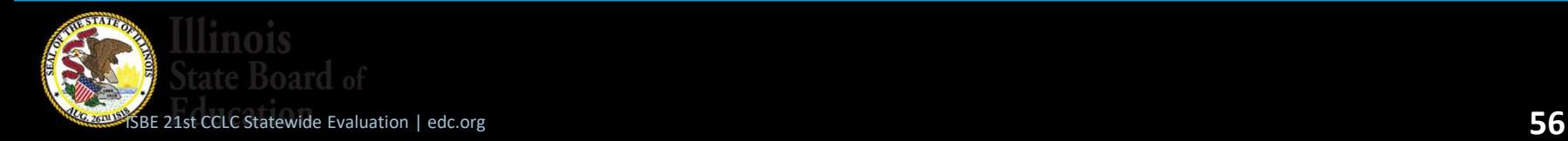

## Monitoring Overview

- **ISBE conducts three tiers of monitoring. This enables** ISBE principal consultants to gain invaluable insights into the program's dynamics and progress. **Solution Confing Confidentify**<br>
Solution Conducts three tiers of monitoris<br>
Solution Calls<br>
Solution the program's dynamics and proport<br>
Tier I – Biannual Calls<br>
Tier II – Desktop Audit<br>
Tier III – On-Site Visit Tier II – Desktop Audit SBE conducts three tiers of monitorin<br>ISBE principal consultants to gain inval<br>Into the program's dynamics and prog<br>• Tier II – Desktop Audit<br>• Tier III – On-Site Visit
	-
	-
	-

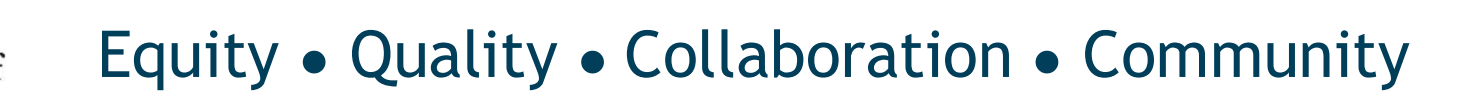

# Tier I Monitoring – Biannual Calls

- Everyone is monitored on Tier I.
- July-December and January-June
- Your principal consultant will contact you via email to schedule your biannual call. In the email, you will be asked to complete a questionnaire and return it at least 24 hours before your call. Plan on your call lasting about one hour.

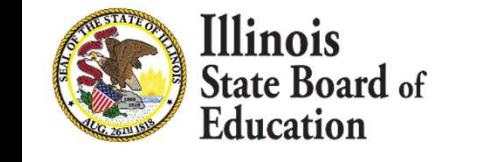

### Topics on the Questionnaire

- Academic Programming
- Building Supportive Relationships
- Data Collection
- **Fiscal**
- **Program Organization**
- **Project Design**
- Quality Assurance

## Tier II Monitoring (Desktop Audit) Purpose

- To ensure that grantees and their programs are in compliance with the 21st CCLC legislation.
- To verify grantees are meeting the goals of their proposals, data is being collected in an efficient and timely manner and grantees are offering quality programming to participants.
- To identify any technical assistance that may be needed or can be provided.

## Tier II Monitoring (Desktop Audit)

**Ilinois** 

- A desktop audit may occur when a grantee receives a medium–risk score on the Risk Analysis or due to additional requirements from a Corrective Action Plan that is in place.
- The Risk Analysis is derived from ISBE partners (EDC & NIU), along with principal consultant program knowledge. A Risk Analysis is composed of several weighted elements and criteria will be used to determine the level of additional monitoring for each grantee.
- These efforts are used to monitor program compliance. Both tiers will review required documentation that aligns with Program Assurances and terms that grantees are expected to maintain.

## Keep in Mind

- Not everyone will receive Tier II Monitoring.
- Tier II Monitoring is not a requirement to be monitored for Tier III.
- This is not a program evaluation.
- If chosen to participate, you will:
	- Receive an email from ISBE principal consultant explaining purpose of Tier II Monitoring process.
	- Receive a list of required desktop monitoring documents.
	- Receive a due date of when documents must be submitted for review.

- Tier III Monitoring is the last part of the monitoring process.
- It is a compilation of an interview, on-site visit, and review of submitted documentation.

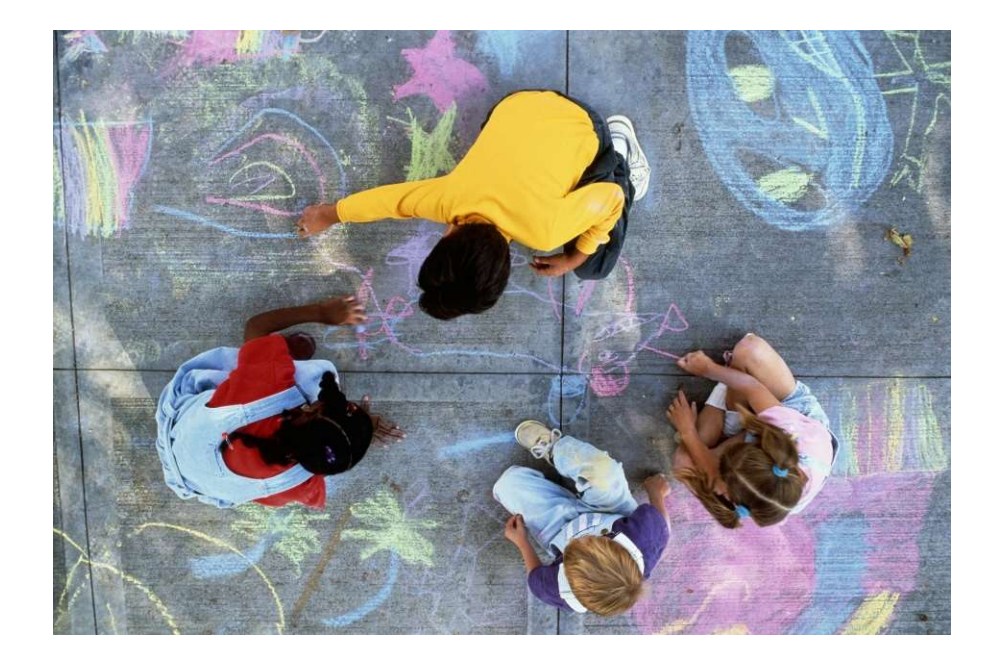

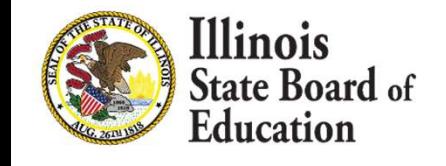

- The U.S. Department of Education requested that each grant, not grantee or site, goes through the Tier III Monitoring process.
- **Each grant is selected randomly.**
- The visited site is chosen from a review of the previous year's data.

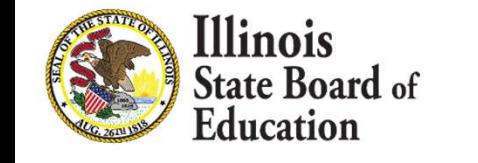

- Grantees will receive notifications of their requirements to participate in the Tier III Monitoring process.
- A conversation will be held with each grantee to determine a possible date for the on-site visit.
- A request for documentation and the deadline for submission will be communicated.

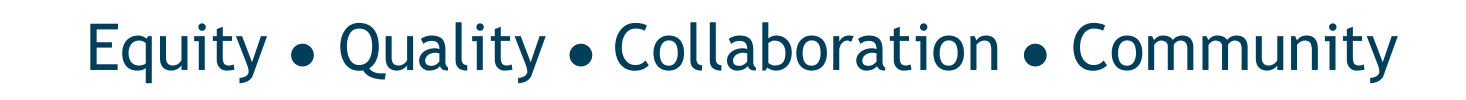

- An enhancement from prior years, recipients selected for the Tier III Monitoring process will receive prompt notification in mid-fall.
- At that time, the List of Documentation will be dispatched to those grantees.
- **More information about this process will be given** to those grantees at that time.

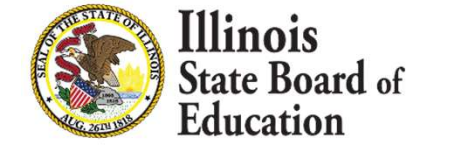

To help with documentation gathering:

- Have a designated location, either hard copy or electronic, for all documents.
- **Have designated personnel to file and pull** documents.
	- Update documents periodically.
	- $\triangleright$  Review documents for validity and need.
	- $\triangleright$  Remember certain documents are to be kept for three years after the program ends.

- A modified list of documents used for Tier III Monitoring is available on our website.
- Grantees that will not be monitored can choose to review this list.
- It is not a requirement for them to compile the documents on the list.
- **However, this list has the potential to enhance** programming.

## Updates

- Website
- Power BI
- Dates and Deadlines

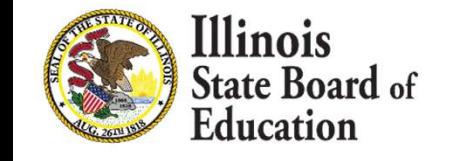

# Benchmarking: NIU

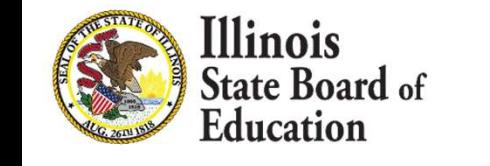

## Due Date Reminder

The FY 2023 application has a due date of November 1, 2023, to receive a July 1, 2023, start date.

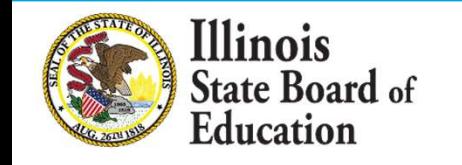

## Questions?

Please reach out to your principal consultant or the 21<sup>st</sup> CCLC mailbox with any questions that were not addressed in this webinar. mailbox with any questions that were not addressed in this<br>webinar.<br>• 21<sup>st</sup> CCLC Mailbox – <u>21stcclc@isbe.net</u><br>ISBE Principal Consultants:<br>• Chris Baxter – <u>cbaxter@isbe.net</u><br>• Kristina Clements – <u>kclement@isbe.net</u><br>• D

 $-21$ <sup>st</sup> CCLC Mailbox - 21stcclc@isbe.net

ISBE Principal Consultants:

- Chris Baxter cbaxter@isbe.net
- Kristina Clements kclement@isbe.net
- 
- Kenya Davis kedavis@isbe.net
- Jeff Seiler jseiler@isbe.net

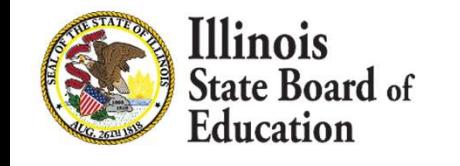